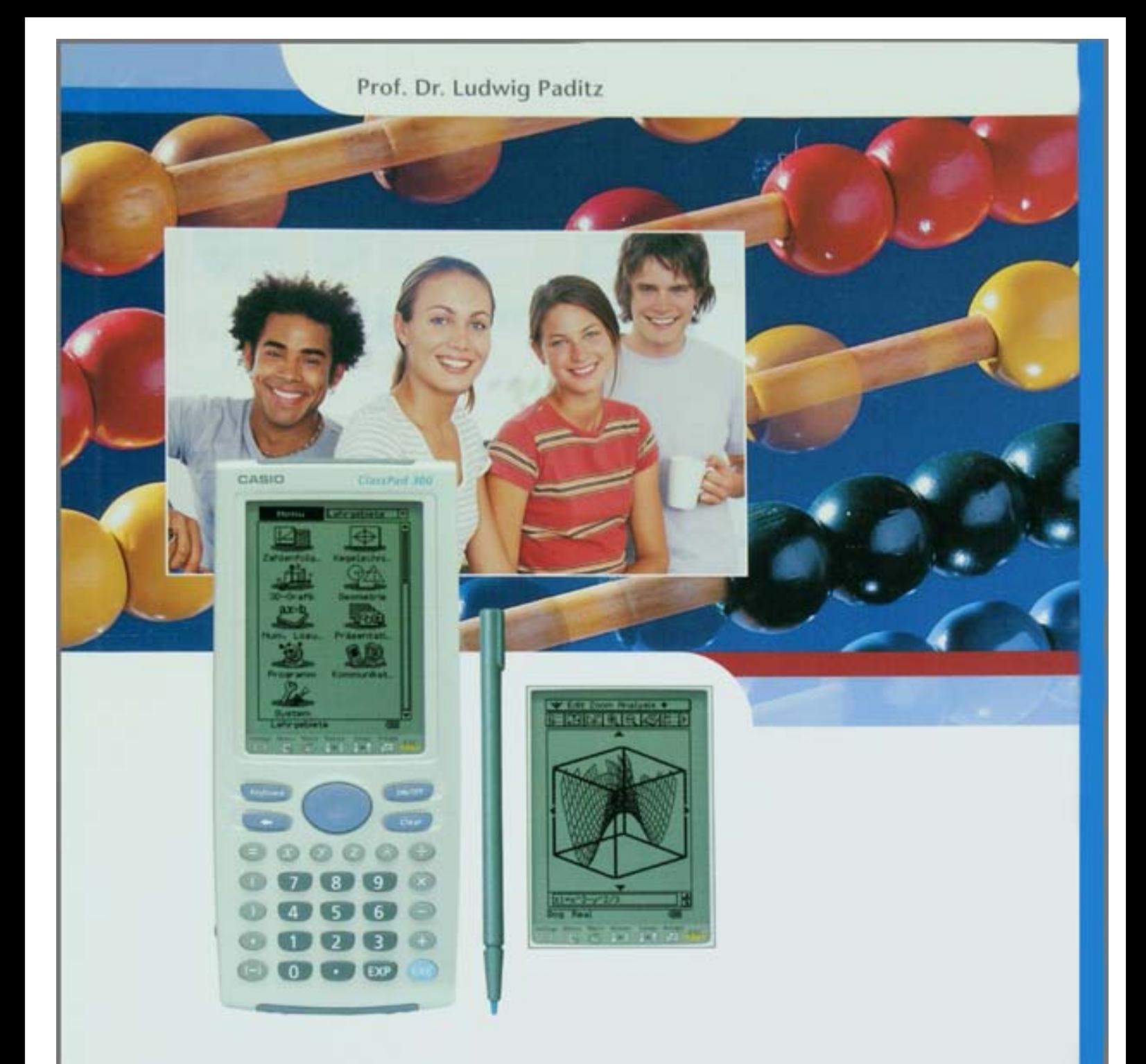

# **Mathematische Modelle** und wissenschaftlichtechnische Anwendungen

Beispiele aus Schule und Studium mit dem grafikfähigen Symbol-Taschenrechner ClassPad 300

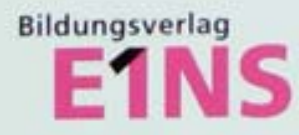

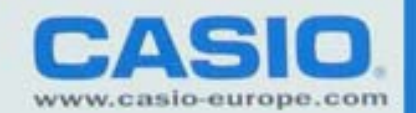

## **Einleitung**

Moderner Mathematikunterricht in Schule oder Studium ist ohne elektronische Rechenhilfsmittel undenkbar geworden.

Obwohl es sich dabei oftmals um klassische Lehrinhalte handelt, mit denen sich schon frühere Schüler- und Studentengenerationen auseinander setzen mussten, unterliegen auch die Darstellung und Wissensaneignung mathematischer Lehrinhalte einem Wandel und werden von den Erfordernissen unserer Zeit mitbestimmt:

Anspruchsvollere Aufgaben sind zu lösen, die nicht mehr nur mit Zettel und Bleistift bewältigt werden können.

Der Graphiktaschenrechner ClassPad 300 hat im letzten Jahr eine zunehmende Verbreitung im Schulbereich gefunden und ist als modernes elektronisches Rechenhilfsmittel oft auch in Prüfungen zugelassen. Den Rechenschieber kennen die heutigen Schüler nur noch aus den Erzählungen ihrer Eltern.

Mit dem vorliegenden Buch wird der Versuch unternommen, dem formulierten Anspruchsniveau eines modernen Mathematikunterrichts nahezukommen, indem zum zielgerichteten Einsatz des ClassPad 300 Unterrichtsempfehlungen gegeben werden.

Das Buch richtet sich vor allem an MathematiklehrerInnen, die in den Einzelbeispielen auch methodische Hinweise dazu finden, wie frühere "Zettel-und-Bleistift-Aufgaben" zu anspruchsvollen "Taschenrechneraufgaben" erweitert werden können, ohne damit den Erkenntnisprozess der SchülerInnen zu unterlaufen und den "Aha-Effekt" zu vernachlässigen. Im Gegenteil, durch die Nutzung des Graphiktaschenrechners können bestimmte mathematische Lehrinhalte besser vermittelt werden und so mancher Schüler, dem Mathematik bisher schwer gefallen ist, wird nun eher Begeisterung für dieses Unterrichtsfach entwickeln.

Natürlich richtet sich dieses Buch auch an alle Lernenden und mathematisch Interessierten, die weitere Anregungen für die Beschäftigung mit dem ClassPad 300 oder ähnlichen Taschenrechnermodellen finden wollen.

Für das Verständnis dieses Buches werden Grundkenntnisse im Umgang mit dem ClassPad 300 oder einem ähnlichen Taschenrechnermodell vorausgesetzt.

Der Leser findet in diesem Buch mit seinen 15 Kapiteln, die unabhängig voneinander gelesen werden können, erprobte Unterrichtsbeispiele zu verschiedenen mathematischen Themen, wie sie in der Mittelschule, Oberschule oder dem Gymnasium im Lehrplan zu finden sind. Bestimmte Anwendungsaufgaben reichen bis in die Fachhochschulen hinein und finden bei Studienanfängern besonderes Interesse.

Die inhaltliche Zuordnung der ersten fünf Kapitel bezieht sich auf Themen der Algebra und beginnt mit der Untersuchung linearer Gleichungssysteme, die eindeutig, mehrdeutig oder gar nicht lösbar sein können. Hier erweist sich bereits der Symboltaschenrechner als nützliches Hilfsmittel, wenn das Gleichungssystem symbolische Variablen (Parameter) enthält. Es folgen Kapitel zur Vektorrechnung im **R2**, **R3** und **Rn**. Kapitel 5 gibt eine Einführung in die komplexen Zahlen mithilfe des ClassPad 300.

In jedem Kapitel findet der Leser nützliche "Insidertipps", die manche scheinbaren Probleme aus dem Weg räumen sollen oder auf den vorteilhaften Umgang mit dem ClassPad 300 hinweisen und den mathematischen Hintergrund erklären.

Die dann folgenden Kapitel 6 bis 8 beziehen sich auf grafische Darstellungen im **R2** oder **R3** und behandeln insbesondere die Kurvendiskussion. Hier erfährt der interessierte Leser auch etwas über logarithmisch skalierte Betrachtungsfenster, die mit dem ClassPad 300 erstmalig konfiguriert werden können. Weiterhin wird an einfachen Beispielen erklärt, wie zufallsbehaftete Graphen (Trajektorien eines Zufallsprozesses) erzeugt werden können.

Die Kapitel 9 und 10 sind dem symbolischen Rechnen gewidmet. Hier findet der Leser Insidertipps zur Intergralrechnung, Partialbruchzerlegung bis hin zur Nutzung neuer Taschenrechnerbefehle für Zahlenfolgen und Partialsummenfolgen mit Polynomcharakter. Das geht weit über die bisher bekannten arithmetischen oder geometrischen Folgen hinaus.

Kapitel 11 gehört in das moderne Lehrgebiet Wahrscheinlichkeitsrechnung und mathematische Statistik, das zunehmend Einzug in die Lehrpläne der oberen Schulklassen hält. Hier erfährt der Leser etwas über Datensimulation, Datenauswertung und den wahrscheinlichkeitstheoretischen Hintergrund. Anhand des Glücksspiels "Zwei Ziegen und ein Auto" wird leicht verständlich in die Problematik eingeführt und so ganz nebenbei auch Taschenrechnerprogrammierung erklärt.

Die letzten vier Kapitel behandeln einfache mathematische Modelle in der Technik, die mithilfe von Differenzialgleichungen beschrieben werden können oder auf die Theorie der Fourier-Reihen zurückgreifen. An anschaulichen Beispielen erfährt der Leser hier die Handhabung des ClassPad 300, der erstaunlich viel kann.

In der Ergänzung des heutigen Mathematikunterrichts durch Aufzeigen anderer Wege zur mathematischen Erkenntnis liegt der besondere Reiz dieses Buches. Derjenige, der sich nicht mit dem bisherigen Unterricht zufrieden geben und der darüber hinaus selbstständig weiter in bestimmte Themen der Mathematik eindringen will, wird hier wertvolle Anregungen finden.

Text und Abbildungen wurden auf Grundlage der zurzeit vorliegenden Produktversion 01.24.0000 des ClassPad 300 mit größter Sorgfalt erstellt. Hinweise und Anregungen, die sich durch die Arbeit mit diesem Buch ergeben werden, nehmen die Deutschland-Niederlassung von CASIO Europe GmbH in Norderstedt als der Herausgeber und der Autor dieses Buches jederzeit gern entgegen. Für eventuell enthaltene Fehler kann keine Haftung übernommmen werden.

Dieses Werk ist urheberrechtlich geschützt. Dies betrifft auch die Übersetzung und die Vervielfältigung oder die Verbreitung unter Verwendung elektronischer Systeme, sowie die Vervielfältigung für Zwecke der Unterrichtsgestaltung ohne schriftliche Genehmigung von CASIO Europe GmbH.

Dresden, im Mai 2004 **Prof. Dr. Ludwig Paditz** 

**Kontaktadresse des Autors:** Hochschule für Technik und Wirtschaft (FH) FB Informatik/Mathematik Friedrich-List-Platz 1 D-01069 Dresden

paditz@informatik.htw-dresden.de http://www.informatik.htw-dresden.de/~paditz/

4

# **Inhaltsverzeichnis**

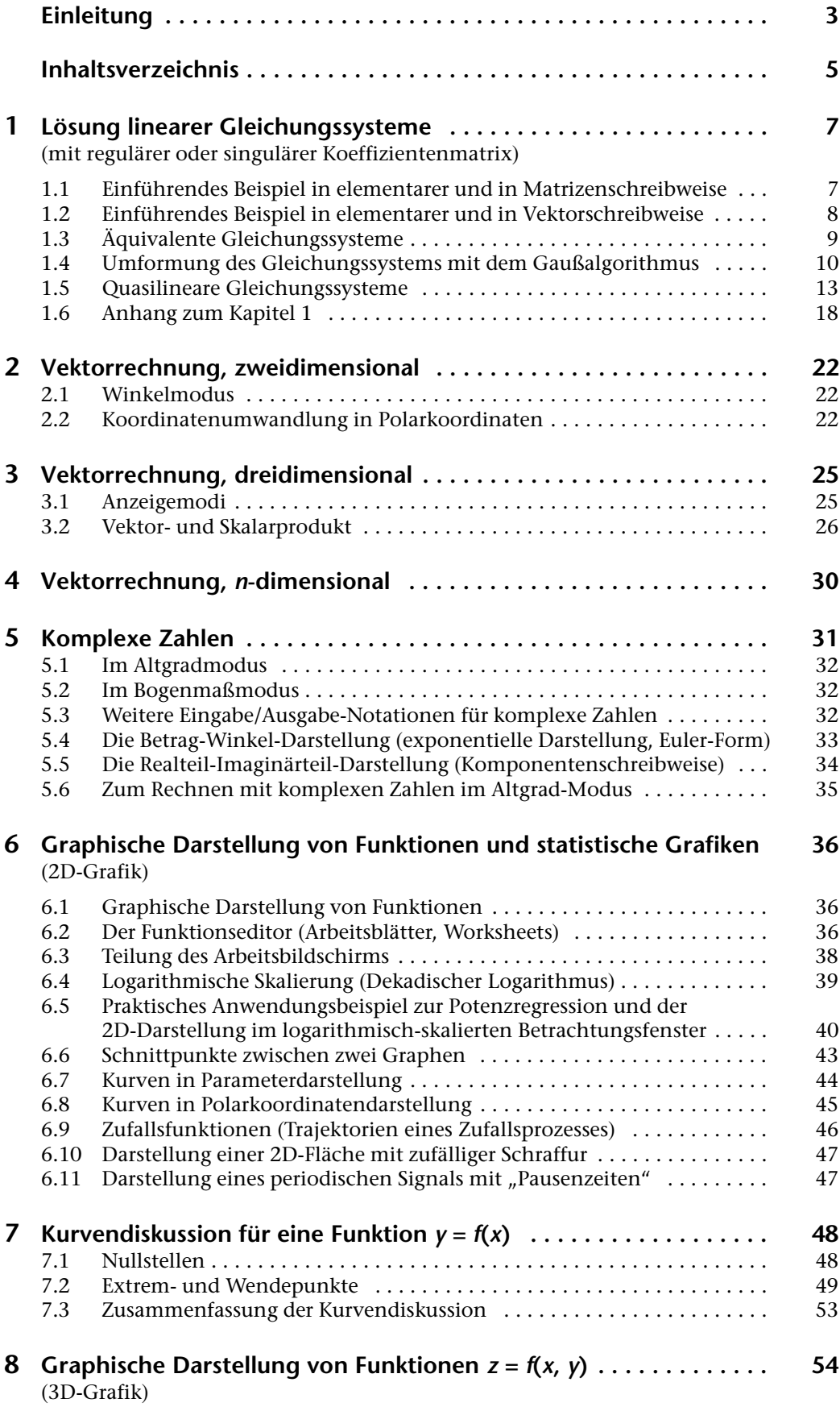

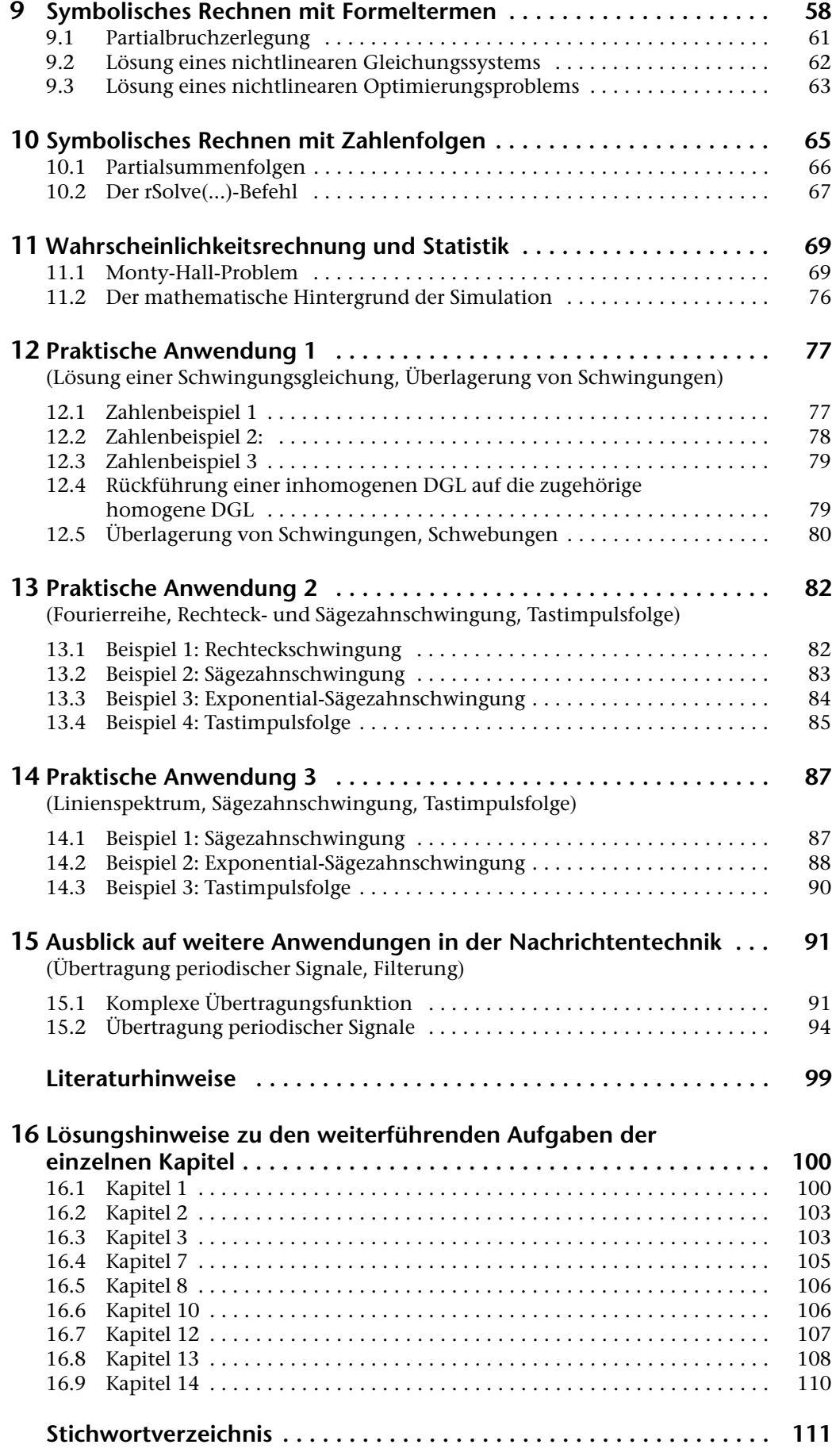

# **1 Lösung linearer Gleichungssysteme**

(mit regulärer oder singulärer Koeffizientenmatrix)

**Wie** findet man mithilfe des **ref(...)**-Befehls/**rref(...)**-Befehls die (nicht-)eindeutige Lösung eines linearen Gleichungssystems?

### **1.1 Einführendes Beispiel in elementarer und in Matrizenschreibweise**

 $x + 2y + 3z = 4$  $2x + 3y + 4z = 1$ , d. h  $\underline{A} \times \underline{w} - \underline{b} = |2 \cdot 3 \cdot 4| \times |y| - |1| = \underline{0}$  (Nullvektor)  $3x + 4y + t z = 2$ 123 234 34t *x y z* 4 1 2  $\times$   $\vert$   $\vert$  –

Die Matrix A wird durch eckige Klammern ([]) begrenzt und im Hauptanwendungs-Menü (Main:  $\frac{2\sqrt{G}}{M_{\text{min}}}$  bzw.  $\frac{M_{\text{min}}}{\sqrt{G}}$  antippen) zeilenweise eingegeben. Dabei werden die Elemente einer Zeile ebenfalls in eckige Klammern gesetzt und hintereinander (durch Kommata getrennt) eingegeben. Die Eingabe

 $[[1, 2, 3][2, 3, 4][3, 4, t]] \Rightarrow A$  E

führt zu nebenstehender Anzeige:

Zuerst wird die **Eingabezeile** protokolliert, darunter die Reaktion des Rechners darauf: die Antwortzeile ("Answer", Systemvariable ans).

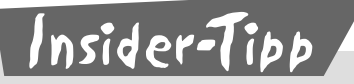

Nutzen Sie die komfortable Eingabe von Matrizen und Vektoren in den ClassPad mithilfe des virtuellen Keyboards. Im geöffneten Hauptanwendrücken) und [20] angetippt. Dann wird mit Ų weitergeblättert und <mark>H</mark>e dungs-Menü (Main) werden das virtuelle Keyboard geöffnet (Taste Weyboard) zweimal angetippt. Im Eingabefenster des Hauptanwendungs-Menüs wird damit ein entsprechendes 2D-Eingabefeld mit Platzhaltern geöffnet. Probieren Sie es aus! Den Speicherbefehl ⇒ findet man unmittelbar unter dem **2D**-Symbol im virtuellen Keyboard (bei geöffneten **2D**-Menü bzw. **mth**-Menü).

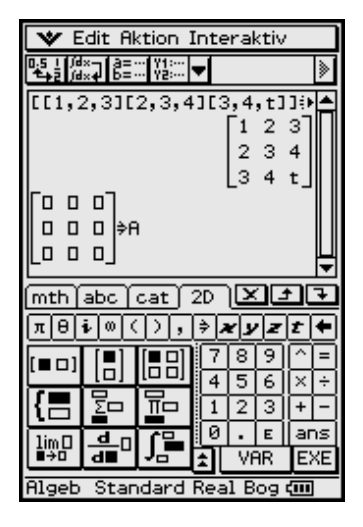

### **1.2 Einführendes Beispiel in elementarer und in Vektorschreibweise**

$$
x + 2y + 3z = 4
$$
  
2x + 3y + 4z = 1, d.h. 
$$
x \times a1 + y \times a2 + z \times a3 - 1 \times b = 0.
$$
  
3x + 4y + tz = 2  
Hierbei bedeuten  $a1 = \begin{bmatrix} 1 \\ 2 \\ 3 \end{bmatrix}, a2 = \begin{bmatrix} 2 \\ 3 \\ 4 \end{bmatrix}, a3 = \begin{bmatrix} 3 \\ 4 \\ 1 \end{bmatrix}$  and  $b = \begin{bmatrix} 4 \\ 1 \\ 2 \end{bmatrix}$  sowie  $\underline{w} = \begin{bmatrix} x \\ y \\ z \end{bmatrix}$ 

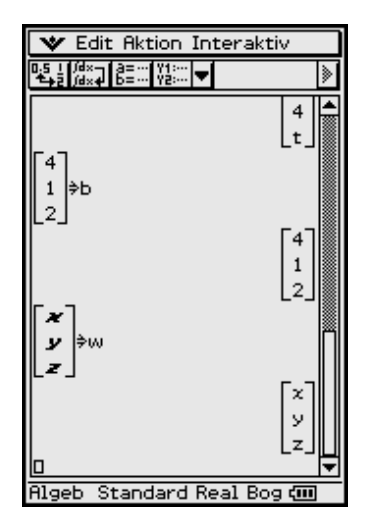

Erneut wird die komfortable Eingabe von Matrizen und Vektoren in den ClassPad mithilfe des virtuellen Keyboards genutzt. Im geöffneten Hauptanwendungs-Menü (Main) werden das virtuelle Keyboard geöffnet (Taste (Keyboard) drücken) und  $\boxed{2D}$  angetippt. Dann wird mit  $\boxed{\blacktriangledown}$  weitergeblättert und  $\boxed{\blacktriangledown}$  zweimal angetippt. Im Eingabefenster des Hauptanwendungs-Menüs wird damit ein entsprechendes **2D**-Eingabefeld mit Platzhaltern geöffnet. Im nebenstehenden Bild ist die Eingabe bereits erfolgt.

# Insider-Tipp

Falls es bei der Verwendung (Abspeicherung) von symbolischen Variablen zu Fehlermeldungen oder unkorrekten Antwortzeilen kommt, ist eine symbolische Variable in der Regel bereits in Gebrauch und mit einem Eintrag belegt. In diesem Fall sollte der Variablenmanager geöffnet und im aktuellen Ordner nach bereits bestehenden Einträgen gesucht werden. Dort kann eine symbolische Variable gelöscht werden, falls sie dort mit einem älteren Eintrag zu finden ist. Eine noch nicht im aktuellen Ordner verzeichnete Variable hat demzufolge noch keinen Eintrag und kann für neue symbolische Größen verwendet werden.

Zum Variablenmanager gelangt man über das Ikon O oben links im Display, dann Einstellungen antippen. Der aktuelle Ordner zur Ablage definierter Variablen wird zu Beginn einer Berechnung über den Variablenmanager bzw. über das Menü "Grundformat" eingestellt, in welches man ebenfalls über das Ikon **O** oben links im Display gelangt, dann Einstellungen, Setup, antippen.

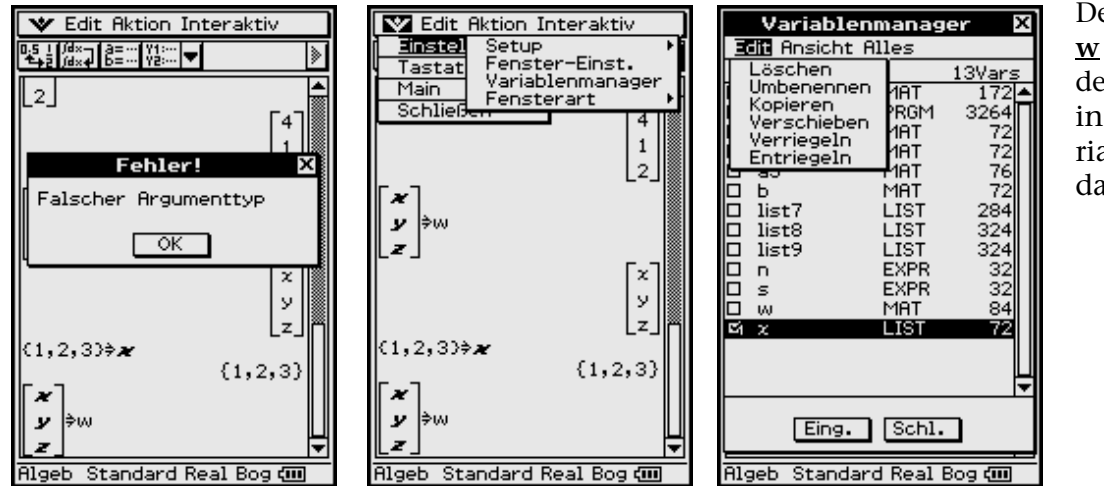

Der symbolische Vektor **w** kann nicht erstellt werden, da die erste Variable in **w** bereits als LIST-Variable belegt ist. *x* muss daher gelöscht werden.

In reiner Vektorschreibweise hat das lineare Gleichungssystem die Gestalt

 $x \times a1 + y \times a2 + z \times a3 = b$  bzw.  $x \times a1 + y \times a2 + z \times a3 - 1 \times b = 0$ 

und beinhaltet eine Linearkombination von Vektoren, im letzten Fall eine (nichttriviale) Linearkombination zum Nullvektor.

In allen Darstellungen ist **t** ein unbekannter Koeffizient (d.h. ein Parameter des Gleichungssystems).

Wir bilden nun die Terme **A** × **w** – **b** bzw. *x* × **a1** + **y** × **a2** + **z** × **a3** – **b**, um uns von der Gleichheit zu überzeugen, bzw. die Differenz beider Terme, um den Nullvektor zu erhalten.

Damit haben wir die Gleichheit der unterschiedlichen Schreibweisen nachgeprüft.

## **1.3 Äquivalente Gleichungssysteme**

Äquivalente Gleichungssysteme entstehen durch elementare Umformungen, wie Multiplikation einer Zeile mit einer Zahl,

z. B.  $(x + 2y + 3z = 4) \cdot 2$  ergibt  $2x + 4y + 6z = 8$ ,

oder Addition einer vervielfachten Zeile zu einer anderen Zeile (z. B. das Doppelte von der ersten Zeile anschließend von der 2. Zeile subtrahieren und das Resultat als neue 2. Zeile benutzen:

 $(2x + 3y + 4z = 1) - 2 \times (x + 2y + 3z = 4)$ ergibt0 $x - 1y - 2z = -7$ .

Statt Multiplikation ist hierbei auch Division (Divisor ungleich Null!) und statt Addition ist auch Subtraktion zugelassen. Äquivalente Gleichungssysteme besitzen das gleiche Lösungsverhalten (vgl. unten stehenden Kasten mit 1., 2., 3.) und (falls lösbar) die gleichen Lösungen.

Bekannt ist diese Vorgehensweise z. B. im Gaußschen Algorithmus, der mit einem äquivalenten Gleichungssystem in gestaffelter Form endet, wie die folgenden Umformungen (mit **t = 1**) zeigen (vgl. die jeweils dick umrandeten Zahlenfelder auf der folgenden Seite).

#### **Es gibt drei Möglichkeiten des Lösungsverhaltens des Gleichungssystems:**

1. Das Gleichungssystem ist **eindeutig lösbar** genau dann, wenn es in eindeu-

tiger Weise Zahlen *x*, *y*, *z* bzw. einen Lösungsvektor **w =** gibt, so dass das *x y z*

Gleichungssystem erfüllt ist.

- 2. Das Gleichungssystem ist **unlösbar** genau dann, wenn es einen Widerspruch enthält, d. h. wenn es keinen Lösungsvektor **w** mit passenden Zahlen *x*, *y*, *z* gibt.
- 3. Das Gleichungssystem ist **mehrdeutig lösbar** genau dann, wenn es unendlich viele Lösungsvektoren gibt.

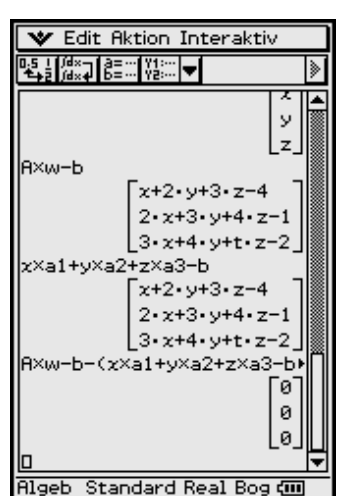

### **1.4 Umformung des Gleichungssystems mit dem Gaußalgorithmus**

Die Elemente der Matrix **A** und der Spalte **b** werden zu der erweiterten Matrix [**A,b**] mit drei Zeilen und vier Spalten zusammengefasst, indem der **augment(...)**- Befehl genutzt wird:

**augment**( $[[1, 2, 3] [2, 3, 4] [3, 4, 1]],$ **trn**( $[4, 1, 2])$ ) ⇒ **B** Exe

Die erweiterte Matrix [**A,b**] kann mit Hilfe der Befehle **ref(...)** bzw. **rref(...)** in die **gestaffelte Form** (reduced echelon form) bzw. in die **reduzierte Zeilenstaffel**form (row reduced echelon form) umgeformt werden. Jede dieser erweiterten Matrizen ist nichts anderes als die tabellarische Darstellung irgend eines äquivalenten Gleichungssystems.

Da nicht jeder sofort weiß, was damit eigentlich gemeint ist, folgt zunächst eine Erläuterung der durch diese Befehle ausgelösten Transformationsschritte anhand unseres gut nachvollziehbaren Beispiels mit **t = 1** (wer will, kann alles ohne Rechnerhilfe im Kopf nachrechnen).

- Die Zeilen werden nach den Beträgen **a***i***<sup>1</sup>** umgeordnet, so dass der betragsmäßig größte Wert an der Stelle  $a_{11}$  steht (Pivot-Vertauschung). (Mit 0 beginnende Zeilen erscheinen zuletzt.)
- Die Elemente der **i**-ten Zeile werden durch **a***i***<sup>1</sup>** geteilt (sofern **a***i***<sup>1</sup>** ≠ **0** ist), so dass in der ersten Spalte nur noch Einsen stehen. (Mit 0 beginnende Zeilen erscheinen zuletzt.)
- Von allen Elementen der Zeilen **2** bis *n* wird das darüber liegende Element der Zeile **1** subtrahiert, so dass auf den Plätzen **2** bis *n* der ersten Spalte Nullen stehen.
- Die Zeilen **2** bis *n* werden nun nach Beträgen der jetzt vorhandenen Elemente **a***i***<sup>2</sup>** geordnet.
- Die Elemente dieser Zeilen werden nun durch **a***i***<sup>2</sup>** geteilt (sofern **a***i***<sup>2</sup>** ≠ **0** ist), so dass auf den Plätzen  $a_{i2}$  ( $i = 2$  bis *n*) der zweiten Spalte nur noch "Einsen" stehen (sofern  $a_{i2} \neq 0$  ist).
- Das Verfahren wird für die noch verbleibenden Zeilen (in diesem Fall eine) entsprechend den Schritten (3), (4), (5) solange fortgesetzt, bis auf allen Plätzen der Hauptdiagonalen der Matrix A nur noch "Einsen" stehen, links davon nur noch "Nullen".
- Diese Form von [**A,b**] heißt "Zeilenstaffelform". Sie steht für das dem Ausgangssystem entsprechende – "gestaffelte Gleichungssystem", welches sich durch "Aufrollen" (Rückrechnung) leicht lösen lässt.
- Die "Zeilenstaffelform" wird nun wieder als gestaffeltes (äquivalentes) Gleichungssystem geschrieben und rückwärts gelöst.

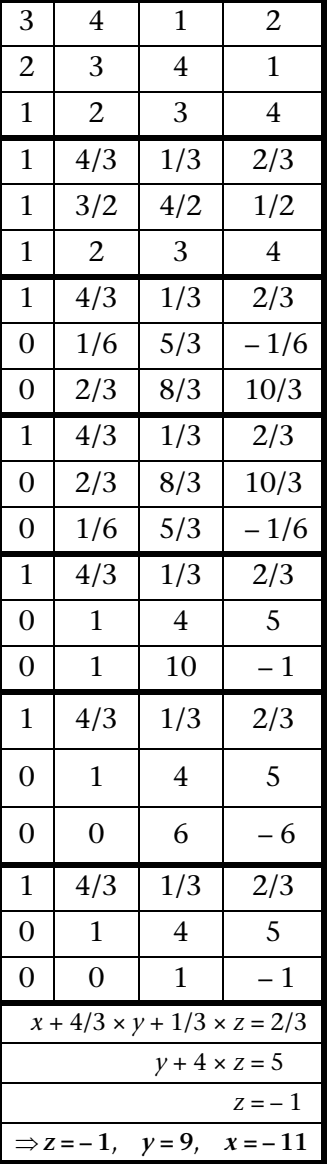

Mit dem Befehl **ref(...)** kann man diese gestaffelte Form direkt erstellen, wobei der **swap(...)**-Befehl die erste und dritte Zeile vertauscht. Das angezeigte Ergebnis entspricht nicht ganz (2. Zeile) der Handrechnung, da diese nicht notwendig der Software-Programmierung folgt. Die angezeigte erweiterte Matrix repräsentiert jedoch ebenfalls ein äquivalentes Gleichungssystem.

In der reduzierten Zeilenstaffelform rref(...) wird auch noch das "Aufrollen" (die "Rückrechnung") vollzogen:

Danach erscheint anstelle der Ursprungsmatrix **A** die Einheitsmatrix **I** und für die Elemente von **b** steht nun der Lösungsvektor **w**.

In den folgenden Bildern wurde der Eintrag **t = 1** im Variablenmanager gelöscht, womit eine **t**-abhängige Lösung (**t** ≠ **5**) erhalten wird:

**V** Edit Aktion Interaktiv

swap(augment(A,b),1,3)

 $rac{t}{3}$  $\frac{4}{3}$ 

Rigeb Standard Real Bog (III)

 $-2 \cdot t + 12$ 

 $-b - (x \times a1 + y \times a2 + z \times a3)$ 

ō

ø L٥.

 $\overline{4}$ 

3 4 t 2

 $2 \quad 3 \quad 4 \quad 1$ 

 $\frac{2}{3}$ 

 $-1$ 

 $\overline{4}$ 

 $+ - 5$ 

 $123$ 

ĔŢĔĸŢĔĔŰŸ<mark>Ċ</mark>Ţ

ref(ans)

 $\mathbf{1}$ 

0

ø ø

ef(ans)

 $\overline{1}$ 

Im Ergebnis dieser Diagonalform-Befehle (Umwandlungsbefehle) erhält man also wieder eine erweiterte Matrix, die die Koeffizienten und die rechte Seite eines äquivalenten Systems enthält und die umgekehrt auch wieder den unterschiedlichen Schreibweisen des Systems zugeordnet werden kann. Dabei sind die entstandenen Nullen von Vorteil und man kann die Lösung (das Lösungsverhalten gemäß obiger Aussagen 1. bis 3.) sofort erkennen und aufschreiben: Im Fall **t** ≠ **5** gibt es eine eindeutige Lösung, andernfalls ist die Lösung nicht eindeutig (d. h. mehrdeutig oder keine Lösung vorhanden).

Das folgende Bild zeigt zunächst die Vereinfachung (**simplify(...)**-Befehl) der eindeutigen **t**-abhängigen Lösung  $(t \neq 5)$ .

Dann wird im Fall **t = 5** in der letzten Zeile der erweiterten Matrix ein Widerspruch offensichtlich (vgl. oben genannten Fall 2, siehe S. 9):

 $0x + 0y + 0z = 1$ , d. h. keine Lösung

Diese Vorgehensweise (Gaußscher Algorithmus, **ref(...)**-Befehl, **rref(...)**-Befehl) ist universell und funktioniert stets auch bei nichtquadratischen (rechteckigen) Koeffizientenmatrizen **A** oder nichtregulären quadratischen Matrizen **A**, wo die Cramer-

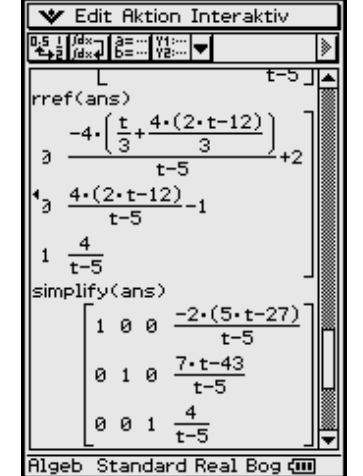

**V** Edit Aktion Interaktiv

 $0 \t1 -2 \t1 + 12 -1$ 

₹ उ

 $\frac{2}{3}$ 

 $\overline{4}$ 

雨

 $(2-t-12)$ 

 $t - 5$ 

 $2-t-12$ 

Algeb Standard Real Bog di

Ŀ\$\_}∭×⊋∐§≡⋯|Ÿ‡∷∷│<del>▼</del>│

 $\frac{4}{3}$  $\frac{t}{3}$ 

 $\mathbf{1}$ 

ø ø

 $\mathsf{ref}(\mathsf{ans})$ 

 $1$   $0$   $0$ 

-1

ø - 0

ø ø

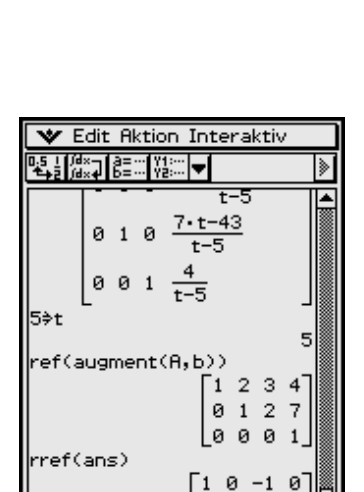

 $0 1 2$ 

Lø ø. ø

**Algeb** Standard Real Bo

ø

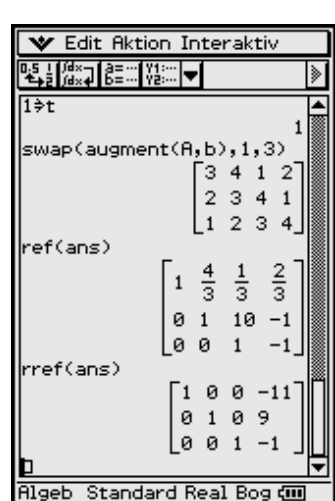

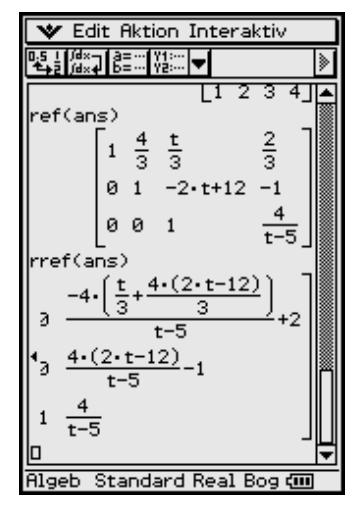

sche Regel versagt (Determinantendarstellung für die gesuchten Zahlen im Lösungsvektor nicht möglich), und ist auch auf (erweiterte) Matrizen mit Parametern anwendbar.

Die erweiterte Matrix **B =** [**A,b**] **=** [**a1,a2,a3,b**] wird, wie oben bereits erwähnt, über den Augmentierungsbefehl ("Anhänge-Befehl") erzeugt, wobei dieser Befehl auch sequenziell anwendbar ist:

augment([[1, 2, 3] [2, 3, 4] [3, 4, 1]], 
$$
trn([4, 1, 2]) \Rightarrow \underline{B} \text{ (see)}
$$

bzw.

augment(a1, augment(a2, augment(a3, b))) 
$$
\Rightarrow
$$
 B ( $\infty$ )

Abschließend betrachten wir das Ausgangssystem mit **t = 5** und der abgeänderten rechten Seite  $\underline{\mathbf{b}}$  =  $\text{trn}([1, 1, 1])$  =  $[1, 1, 1]^T$ . Jetzt verschwindet der Widerspruch in der Ergebnismatrix des **ref(...)**-Befehls bzw. **rref(...)**-Befehls durch Auftreten einer vollständigen Nullzeile:

**0***x* + **0***y* + **0***z* **= 0**, d. h. es stehen zum Ablesen der (mehrdeutigen) Lösung nur noch zwei Zeilen zur Verfügung (da die widerspruchsfreie Nullzeile mit jeder Lösung erfüllt ist):

 $1x + 0y - 1z = -1$  und  $0x + 1y + 2z = 1$ .

Mit *z* **=** *s* (*s* beliebig reell wählbar) folgt aus diesen zwei Zeilen:  $x = -1 + s$ ,  $y = 1 - 2s$  und (wie bereits festgelegt)  $z = s$ , d. h. der Lösungsvektor ist

$$
\underline{\mathbf{w}} = \begin{bmatrix} x \\ y \\ z \end{bmatrix} = \begin{bmatrix} s-1 \\ -2s+1 \\ s \end{bmatrix} = \mathbf{s} \times \begin{bmatrix} 1 \\ -2 \\ 1 \end{bmatrix} + \begin{bmatrix} -1 \\ 1 \\ 0 \end{bmatrix}, \mathbf{s} \in \mathbb{R}.
$$

Es handelt sich wegen der freien Wählbarkeit von *s* um die Darstellung unendlich vieler Lösungsvektoren (Lösungen) des Ausgangssystems, vgl. obigen Fall 3 siehe S. 9.

Andere Lösungswege im Fall einer regulären Matrix **A** (**t** ≠ **5**) ergeben sich über

- die Cramersche Regel (Determinantenrechnung mit **det(A)** ≠ **0**)
- die inverse Matrix  $\mathbf{A}^{-1}$ :  $\mathbf{w} = \mathbf{A}^{-1} \times \mathbf{b}$  (sofern  $\mathbf{A}^{-1}$  existiert)
- den **solve(...)**-Befehl des ClassPad:

$$
solve({x + 2y + 3z = 4, 2x + 3y + 4z = 1, 3x + 4y + tz = 2}, {x, y, z})
$$

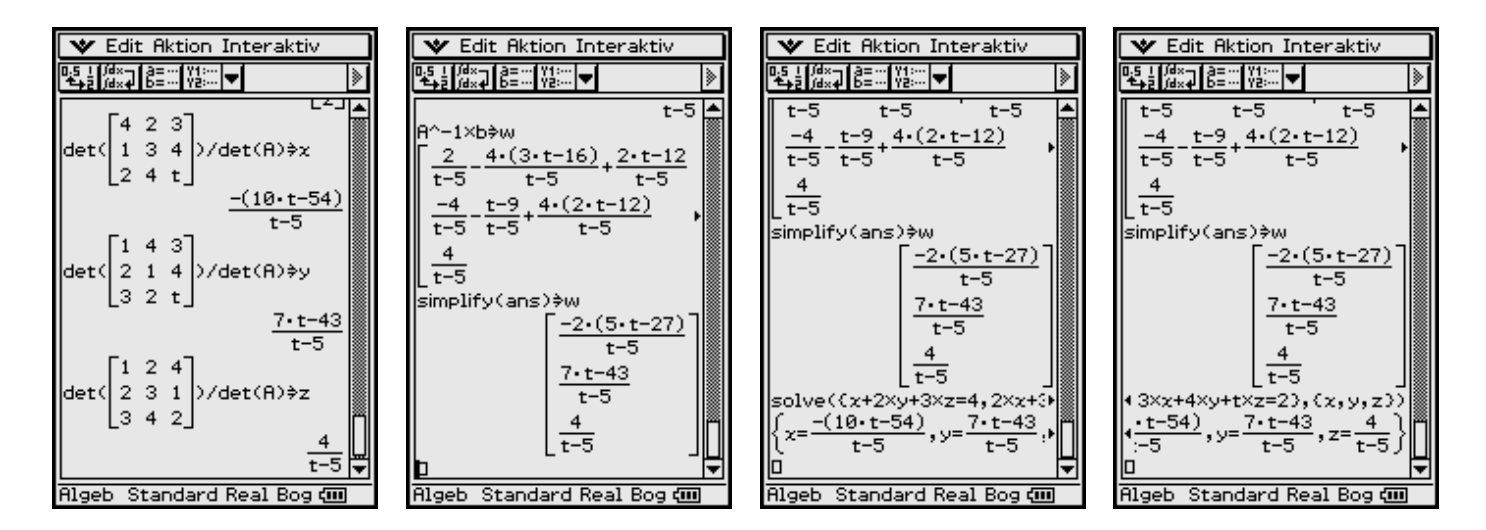

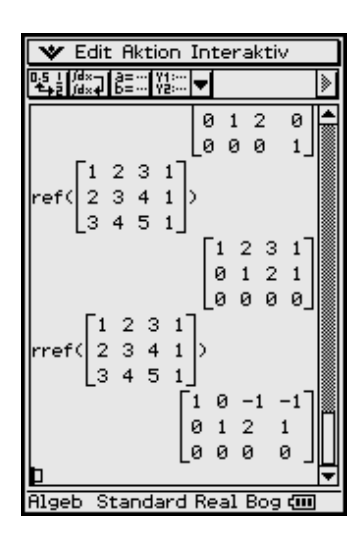

# Insider-Tipp

Das virtuelle 2D-Keyboard <sup>2D</sup>, dann **V** antippen, bietet die Möglichkeit, eine Eingabemaske zur zeilenweisen Eingabe der Gleichungen eines linearen Gleichungssystems zu öffnen. Das Ergebnis wird als Liste ausgegeben und im folgenden Beispiel unter dem Listennamen **list** abgespeichert. Die Elemente der Liste werden über den **subList**-Befehl angezeigt.

## **1.5 Quasilineare Gleichungssysteme**

Bestimmte nichtlineare Gleichungssysteme können durch einfache Transformationen oder Umformungen in lineare Systeme überführt werden.

#### **Beispiel**

*solve({1/x + 1/y = 8, 1/y + 1/z = 11, 1/x + 1/z = 13}, {x, y, z}) kann vom ClassPad nicht ausgewertet werden. Mit der Transformation*  $a = 1/x$ *,*  $b = 1/y$ *,*  $c = 1/z$  *entsteht eine lösbare Aufgabe. Die Kehrwertbildung (Potenz mit – 1) erfolgt sofort für alle Listenelemente.*

#### **Beispiel**

*solve*  $({(2 x - 3)/(5 y - 2) = -7/23})$  $(5 y - 4)/(3 z + x) = 21/19$ ,  $(7 z + 2 x)/(5 x + 7) = -15$ ,  $(x, y, z)$ 

*kann vom ClassPad nicht ausgewertet werden. Mit Drag & Drop werden im Display die Nenner nach rechts in den Zähler verschoben und mit Klammern versehen, womit eine lösbare Aufgabe entsteht.*

# Insider-Tipp

Es gibt Aufgabenstellungen, die vom ClassPad und auch anderen CAS-Rechnern nicht korrekt ausgewertet werden können, wie folgendes Beispiel zeigt:

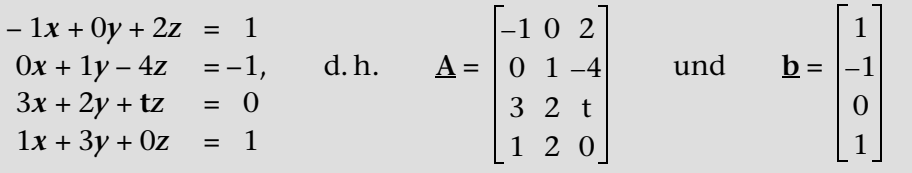

#### **Was lehrt uns dieses Beispiel?**

Jeder Taschenrechner ist (nur) ein Minicomputer und kein Hochleistungsrechner im Sinne eines PC oder Power-MAC. Dementsprechend ist das symbolische Rechnen nicht immer so weit ausgebaut, dass symbolische Variablen hinsichtlich einer Fallunterscheidung über differenzierte Lösungswege ausgewertet werden.

Eine Division durch Null (symbolische Variable oder symbolischer Variablenterm, der Null sein könnte) wird nicht immer erkannt und das umgeformte End-

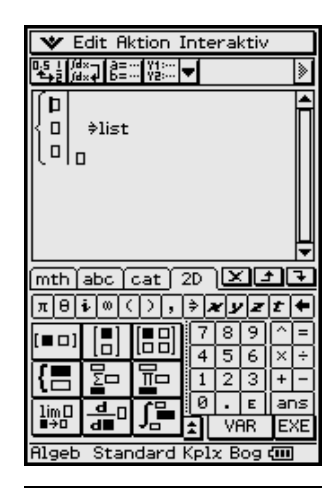

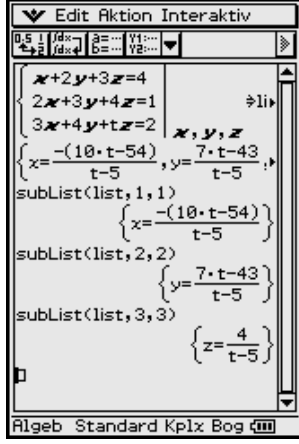

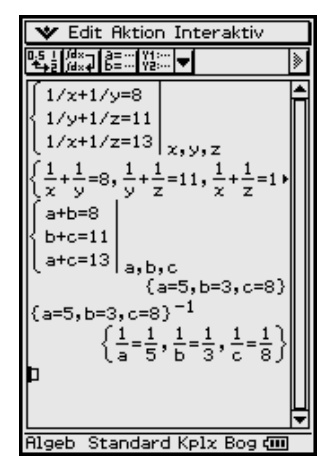

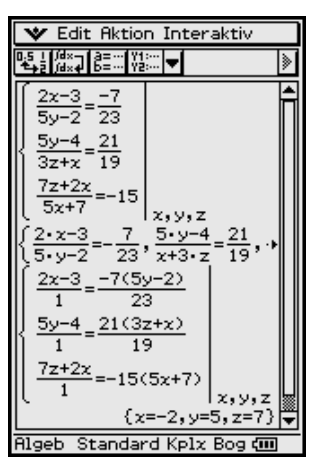

resultat ist dann nicht brauchbar. Das Endresultat ist in diesem Beispiel falsch, da beide Befehle **ref(...)** und **rref(...)** unkorrekter Weise eine widerspruchsvolle 4. Zeile erzeugen und im **rref(...)**-Befehl sogar der Parameter **t** verschwunden ist, so als hätte er keinen Einfluss auf das Lösungsverhalten. Im Fall **t = 0** wird die eindeutige Lösung des (überbestimmten) Gleichungssystems korrekt ermittelt. Eine Probe zur gefundenen Lösung ist im Zweifelsfall empfehlenswert.

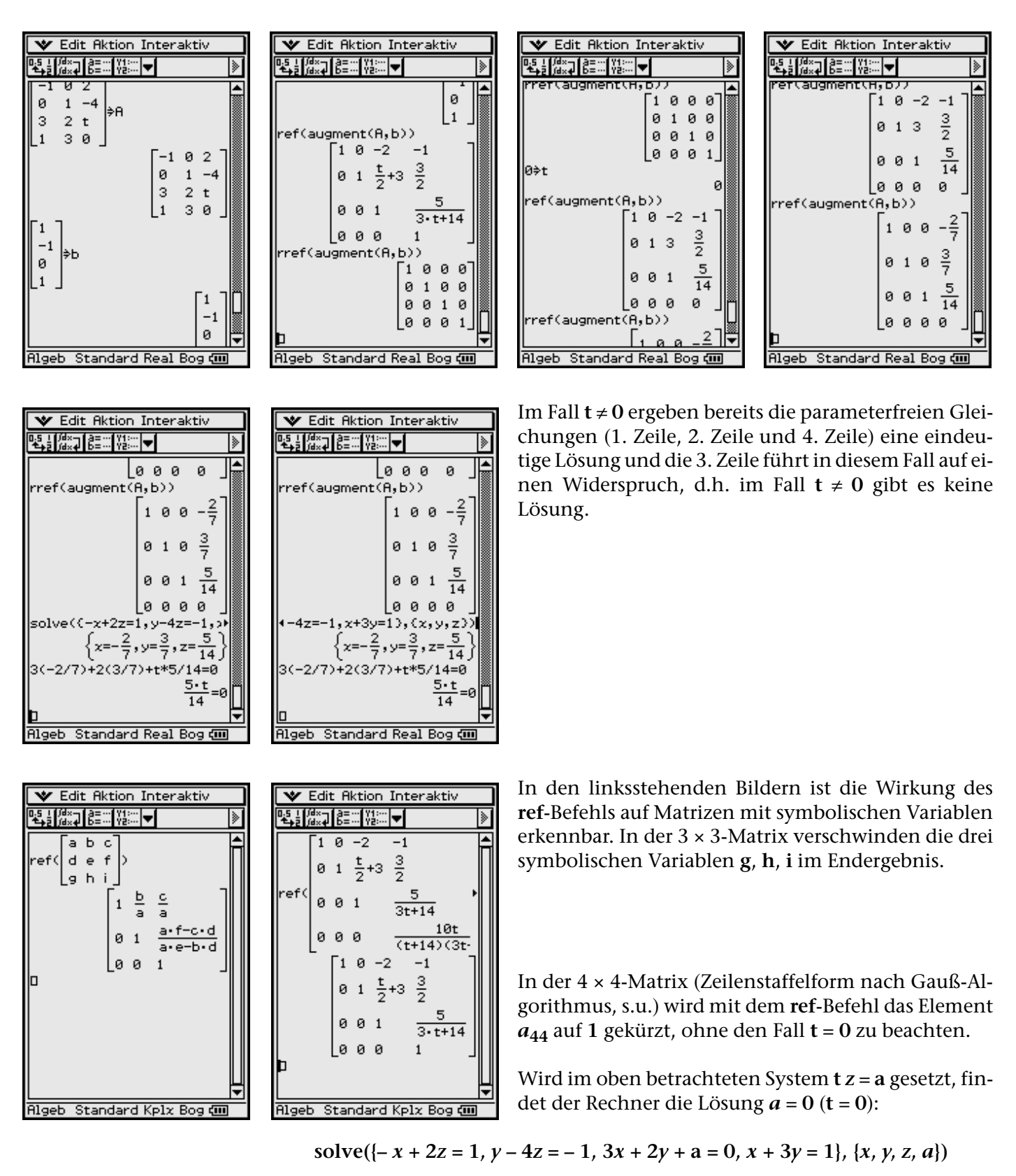

ergibt

#### **{***x* **= – 2/7,** *y* **= 3/7,** *z* **= 5/14,** *a* **= 0}**, d. h. für *a* ≠ **0** (**t** ≠ **0**) keine Lösung.

Wir betrachten den Gaußschen Algorithmus für das zuletzt diskutierte Beispiel und setzen dabei die 2. Zeile, die mit dem Koeffizienten **0** beginnt, an die unterste Stelle. Die verbleibenden Zeilen werden sofort durch den linken Koeffizienten dividiert und beginnen mit dem Koeffizienten 1. Damit startet der Gaußalgorithmus mit der rechts stehenden Datenmatrix:

Die Umformung 2. Zeile minus 1. Zeile bzw. 3. Zeile minus 1. Zeile ergibt:

Die 2. bzw. 3. Zeile wurden durch 2/3 bzw. 3 dividiert:

Die Umformung 3. Zeile minus 2. Zeile bzw. 4. Zeile minus 2. Zeile ergibt:

Die 3. bzw. 4. Zeile wurden durch – **(3t** + **14)/6** bzw. – **(t** + **14)/2** dividiert:

Die Umformung 4. Zeile minus 3. Zeile ergibt schließlich die Zeilenstaffelform.

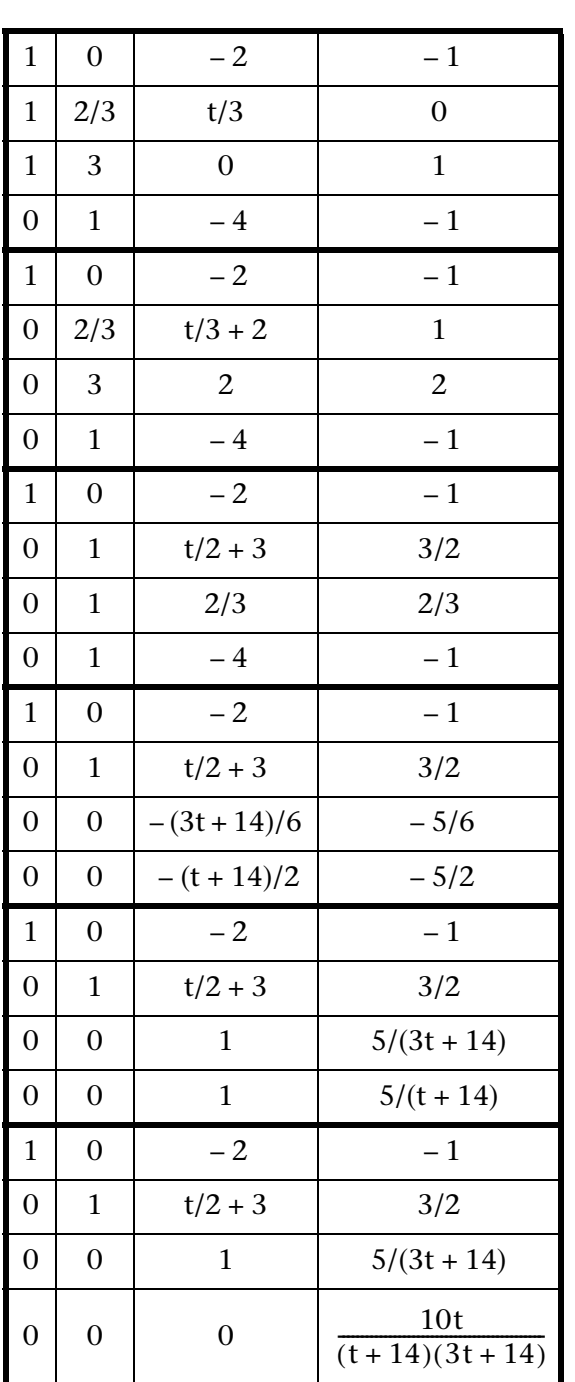

# Insider-Tipp Matrixgleichungen

Lösungen von Gleichungssystemen mit unterschiedlichen rechten Seiten **b1**, **b2**, ..., **bn** (bei gleicher Koeffizientenmatrix  $\underline{A}$ ), z.B.  $\underline{A} \times \underline{w1} = \underline{b1}$ ,  $\underline{A} \times \underline{w2}$ **= b2**, **A × w3 = b3**, können sofort mit einem Befehl ermittelt werden. Hintergrund sind der Gaußalgorithmus und die Tatsache, dass sich alle Umformungen an den Koeffizienten der unveränderten Matrix **A** orientieren.

#### **Beispiel**

*Wir betrachten die urspüngliche Matrix A (mit t = 1) und drei rechte Seiten b1, b2, b3:*

$$
x + 2y + 3z = 4\n2x + 3y + 4z = 1\n3x + 4y + 1z = 2
$$
\n
$$
x + 2y + 3y = 1\n2x + 3y + 4y = 1\n3x + 4y + 1z = 2
$$
\n
$$
x + 2y + 3z = -2\n2x + 3y + 4z = 5\n3x + 4y + 1z = 3
$$

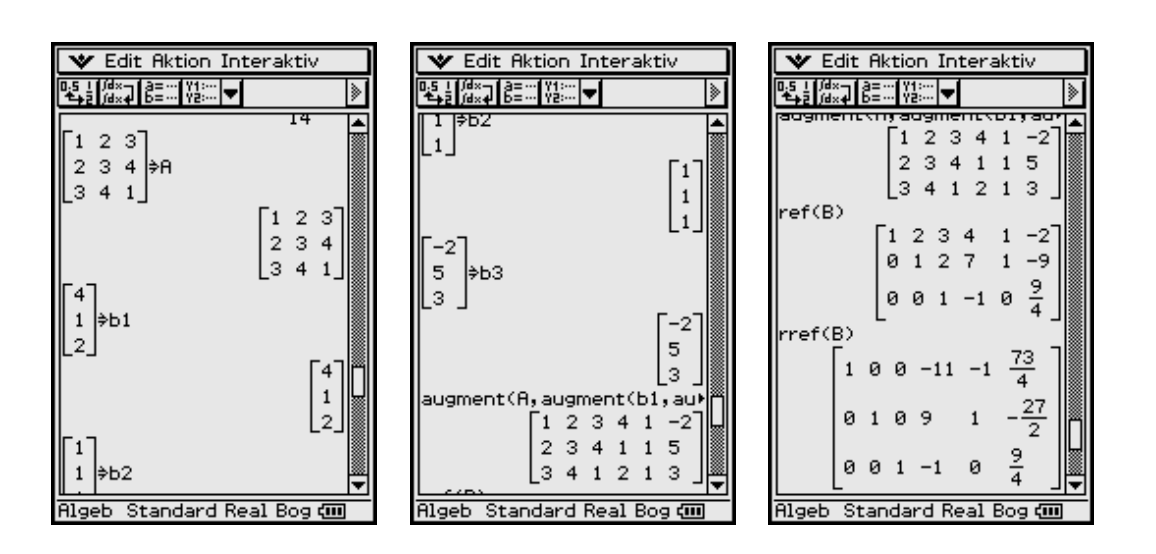

*Wir führen formal den Gaußschen Algorithmus mit gleichzeitig drei rechten Seiten durch, d. h. wir betrachten die erweiterte Matrix [A, b1, b2, b3] im ref(...)- bzw. rref(...)-Befehl.*

#### **Weiteres Beispiel**

*Mit dem Befehl ident(3) wird nun eine Einheitsmatrix vom Typ (3,3) erzeugt und mit dem Befehl augment(A, ident(3)) an die Matix A "angehangen": Wendet man rref(...) auf diese so erweiterte Matrix an, so steht danach in der linken Hälfte die Einheitsmatrix und rechts finden sich die Elemente der inversen Matrix A – 1. Hintergrund dieser letzten Umformung ist die Lösung der Matrix-Gleichung*   $A \times [w1, w2, w3] = ident(3): [w1, w2, w3] = A^{-1} \times ident(3) = A^{-1}$ .

**Aufgaben**

**1.1** Lösen Sie die folgenden eindeutig lösbaren Gleichungssysteme:

a) 
$$
\begin{bmatrix} 4 & 3 & -1 \\ 0 & 4 & 1 \\ -2 & -6 & -2 \end{bmatrix} \begin{bmatrix} x1 \\ x2 \\ x3 \end{bmatrix} = \begin{bmatrix} 1 \\ 0 \\ -6 \end{bmatrix}
$$
 b)  $x \begin{bmatrix} 10 \\ 2 \\ 1 \end{bmatrix} + y \begin{bmatrix} 5 \\ 0 \\ -8 \end{bmatrix} + z \begin{bmatrix} 2 \\ -1 \\ -5 \end{bmatrix} = \begin{bmatrix} 6 \\ 2 \\ -6 \end{bmatrix}$ 

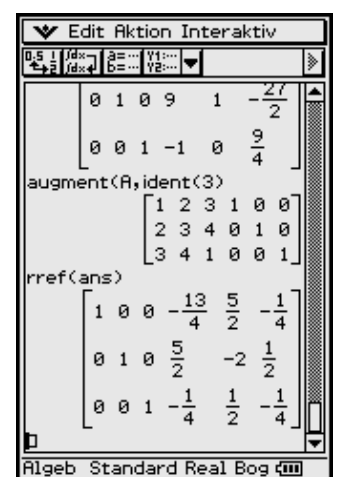

**1.2** Lösen Sie die folgenden mehrdeutigen Gleichungssysteme und beschreiben Sie die (unendlich vielen) Lösungen mithilfe von Parametern.

a) 
$$
\begin{bmatrix} 1 & 3 & -4 & 3 \ 3 & 9 & -2 & -11 \ 4 & 12 & -6 & -8 \ 2 & 6 & 2 & -14 \ \end{bmatrix} \begin{bmatrix} x1 \ x2 \ x3 \ x4 \end{bmatrix} = \begin{bmatrix} 9 \ -3 \ 6 \ -12 \end{bmatrix}
$$
b) 
$$
\begin{aligned} -3x1 + x2 + x3 + 4x4 &= 0 \\ x1 + 2x2 - 5x3 + x4 &= -7 \\ -12 \end{aligned}
$$

**1.3** Lösen Sie das folgende Gleichungssystem (sofern es Lösungen gibt):

$$
\begin{bmatrix} 1 & 1 & 1 \ t & t-1 & 0 \ 3 & 3-t & 2 \ \end{bmatrix} \begin{bmatrix} x \ y \ z \end{bmatrix} = \begin{bmatrix} 2 \ 2t-1 \ 7 \end{bmatrix}
$$
 mit  $t \in \mathbb{R}$ 

a) Für welche **t** ist das System eindeutig lösbar? Geben Sie die Lösung an.

b) Für welche **t** ist das System nicht lösbar?

c) Für welche **t** ist das System mehrdeutig lösbar? Geben Sie die Lösungen an.

**1.4** Untersuchen Sie das lineare Gleichungssystem mit der Koeffizientenmatrix

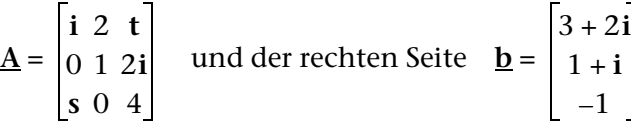

Für welche reellen oder komplexen Parameter *s* ∈ C und *t* ∈ C ist das System eindeutig bzw. mehrdeutig bzw. gar nicht lösbar? *i* ist hierbei die imaginäre Einheit.

**1.5** Stellen Sie den Vektor **b** als Linearkombination der Vektoren **a1**, **a2**, **a3**, **a4** dar, d. h. finden Sie eine Lösung der Vektorgleichung

 $\underline{\mathbf{b}} = \mathbf{w} \times \underline{\mathbf{a1}} + \mathbf{x} \times \underline{\mathbf{a2}} + \mathbf{y} \times \underline{\mathbf{a3}} + \mathbf{z} \times \underline{\mathbf{a4}}$ :

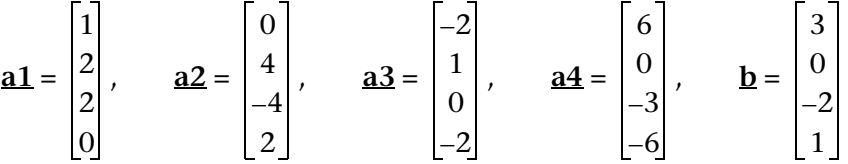

**1.6** Stellen Sie den Nullvektor **o** als Linearkombination der Vektoren **a1**, **a2**, **a3**, **a4** dar, d. h. finden Sie eine Lösung der Vektorgleichung

 $\underline{\mathbf{0}} = \mathbf{w} \times \underline{\mathbf{a}} \cdot \underline{\mathbf{1}} + \mathbf{x} \times \underline{\mathbf{a}} \cdot \underline{\mathbf{2}} + \mathbf{y} \times \underline{\mathbf{a}} \cdot \underline{\mathbf{3}} + \mathbf{z} \times \underline{\mathbf{a}} \cdot \underline{\mathbf{4}}.$ 

In dieser Vektorgleichung (Abhängigkeitsbeziehung) sollen möglichst viele der Vektoren **a1**, **a2**, **a3**, **a4** vorkommen.

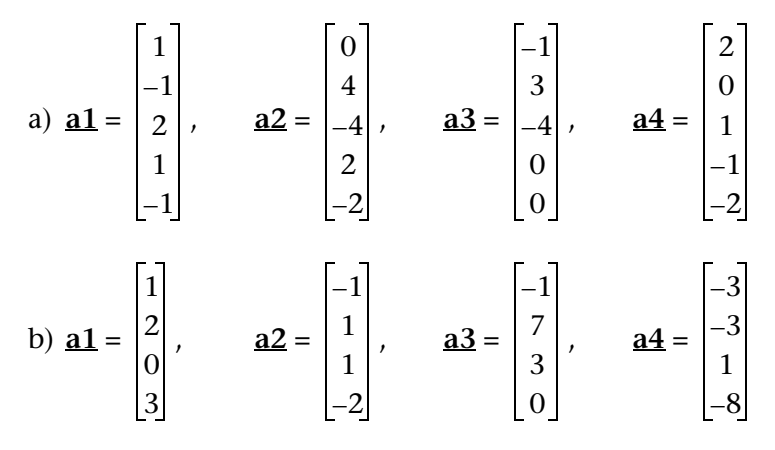

**1.7** Das folgende nichtlineare Gleichungssystem besitzt eine quasilineare Struktur:

 $a + b + c = 3$  $3a + 5b + c = 9$  $2a + 3b + c = (d - 2)^2 + 2$  $5a + 6b + d \cdot c = 15$ 

Lösen Sie das nichtlineare Gleichungssystem und betrachten Sie dazu die Vektoren

$$
\mathbf{a1} = \begin{bmatrix} 1 \\ 3 \\ 2 \\ 5 \end{bmatrix}, \qquad \mathbf{a2} = \begin{bmatrix} 1 \\ 5 \\ 3 \\ 6 \end{bmatrix}, \qquad \mathbf{a3} = \begin{bmatrix} 1 \\ 1 \\ 1 \\ d \end{bmatrix}, \qquad \text{und} \qquad \mathbf{b} = \begin{bmatrix} 3 \\ 9 \\ (d-2)^2 + 2 \\ 15 \end{bmatrix}
$$

und untersuchen Sie deren lineare Abhängigkeit.

#### **Hinweis:**

Für welche Werte von **d** besteht lineare Abhängigkeit? Berechnen Sie dazu die Determinante der erweiterten Matrix und stellen Sie fest, für welche Werte von **d** die Gleichung det( $\underline{A}$ ,  $\underline{b}$ ) = 0 gilt.

### **1.6 Anhang zum Kapitel 1**

Erzeugung äquivalenter Gleichungssysteme, die Parameter enthalten, mithilfe des Austauschverfahrens

Das Austauschverfahren verhindert das "Verschwinden" von Parametern in äquivalenten Gleichungssystemen, wie dies weiter oben mit dem **ref(...)**-Befehl bzw. **rref(...)**-Befehl der Fall war. Das Austauschverfahren ist darüber hinaus oftmals effektiver als der Gaußsche Algorithmus, da mit jedem Austauschschritt die Datentabellen verkleinert werden und keine "Rückrechnung" erfolgen muss. Das Pivot wird in jedem Schritt "per Hand" ausgewählt.

#### **Beispiel:**

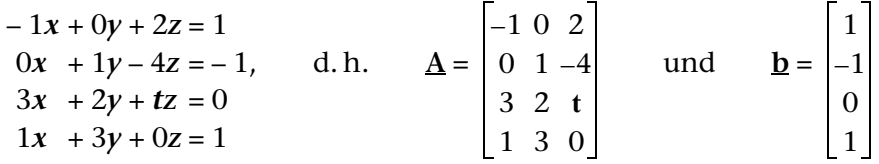

Ausgangspunkt ist die Gleichung *y* = **A** × **w** – **b** mit *y* **= o** (Nullvektor), sowie  $\mathbf{y} = [\mathbf{y}_1, \mathbf{y}_2, \mathbf{y}_3, \mathbf{y}_4]^T$  und  $\mathbf{w} = [\mathbf{x}, \mathbf{y}, \mathbf{z}]^T$ . Die  $\mathbf{y}_i$  bezeichnen Hilfsvariablen (Nullen).

Mit der erweiterten Matrix 
$$
[\underline{A}, -\underline{b}]
$$
 gilt  $\underline{v} = [\underline{A}, -\underline{b}] \times \begin{bmatrix} x \\ y \\ z \\ z \\ 1 \end{bmatrix}$ 

Eine Darstellung dieses Gleichungssystems in einer Tabelle (Starttabelle, kurz: **ST**) mit der erweiterten Matrix [**A,** – **b**] ergibt:

Austausch von Variablen in **y** und **w** zur Erzeugung äquivalenter Systeme:

- Wahl eines Pivots ungleich Null (z. B. *a***11**)
- ② "Keller"-Zeile notieren (als Pivotzeile, geteilt durch das negative Pivot), kein Eintrag unter dem Pivot, hier "\*" notieren.

System  $T_1$  ( $y_1$  mit *x* ausgetauscht):

- $\mathcal{D}(y_1 = 0)$  (Hilfsvariable), darunter kein Eintrag notwendig, hier "<sup>\*</sup>" notieren.
- Für alte Pivotzeile aus **ST** jetzt **K**-Zeile notieren. Restliche Elemente werden addiert mit Produkt aus darunter stehendem Element der **K**-Zeile und daneben stehendem Element der Pivotspalte.
- analog und (in **T1** Pivot und **K**-Zeile)

System  $T_2$  ( $y_2$  mit  $y$  ausgetauscht):

 $\textcircled{a}$  wie  $\textcircled{3}$  und  $\textcircled{4}$  (mit  $y_2 = 0$ )

 wie und - (in **T2** Pivot und **K**-Zeile festlegen)

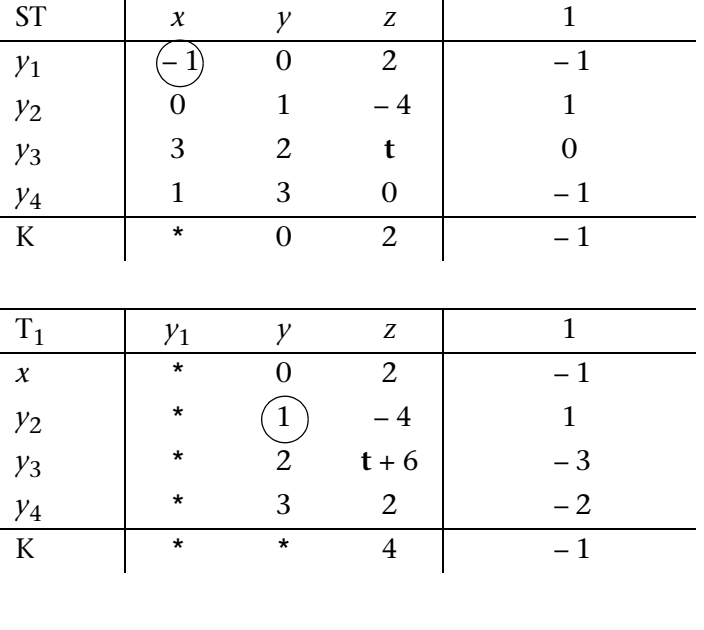

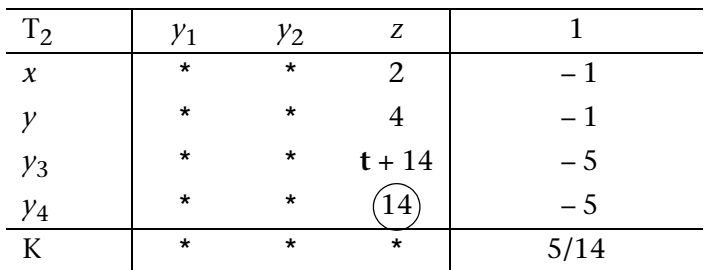

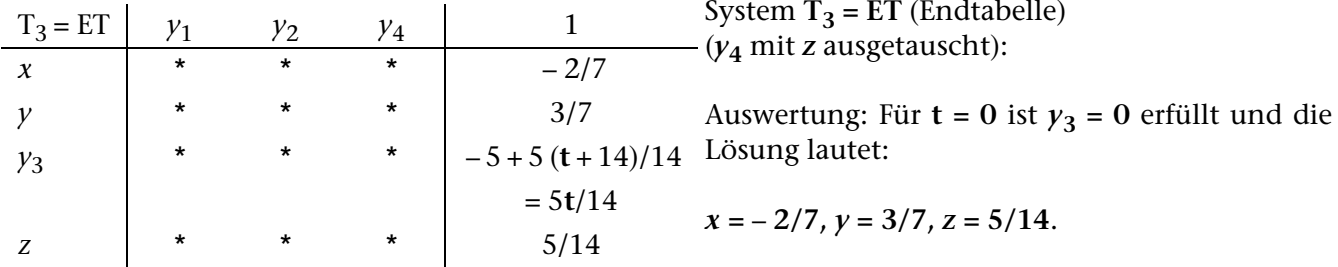

Für  $t ≠ 0$  ist  $y_3 = 0$  nicht erfüllt, Widerspruch in  $y_3$ -Zeile, d. h. keine Lösung möglich.

# Insider-Tibb

Die Anzahl der Austauschschritte (= Anzahl der erzeugten Tabellen T<sub>1</sub>, T<sub>2</sub>, ..., **ET**) ist die Rangzahl (kurz: der **Rang**) der Matrix  $\underline{A}$  (= **Rg(** $\underline{A}$ **)**.

Ist das inhomogene Gleichungssystem lösbar, gilt **Rg(A)** = **Rg**[**A,** – **b**] und umgekehrt.

Ist das inhomogene Gleichungssystem unlösbar, gilt **Rg(A)** < **Rg**[**A,** – **b**] und umgekehrt.

Das vorgestellte Austauschverfahren heißt **Austauschverfahren mit Spaltentilgung** (AVS), da die Spalten der Hilfsvariablen nicht mehr ausgefüllt werden. Mit AVS wird ein Gleichungssystem effektiv per Hand gelöst und die Rückrechnung wie im Gaußschen Algorithmus entfällt.

Das **Austauschverfahren mit Zeilen- und Spaltentilgung** (AVZS) dient der Feststellung der Rangzahl einer Matrix **A** (Zählung möglicher Austauschschritte):

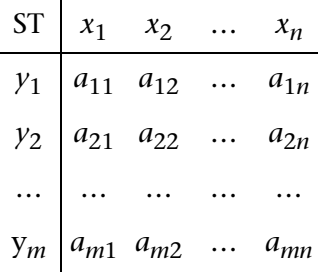

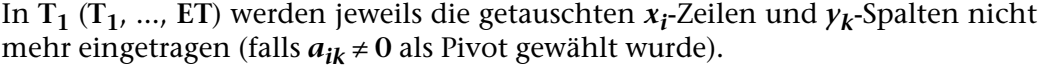

Ein ClassPad-Befehl **AVS(A, i, k)** bzw. **AVRank(A, i, k)** zur schrittweisen Erzeugung reduzierter Datentabellen wäre wünschenswert. Hierbei bezeichnen *i*, *k* die Pivotposition in **A**.

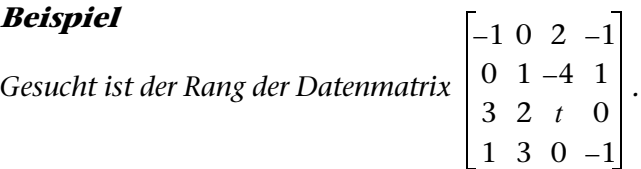

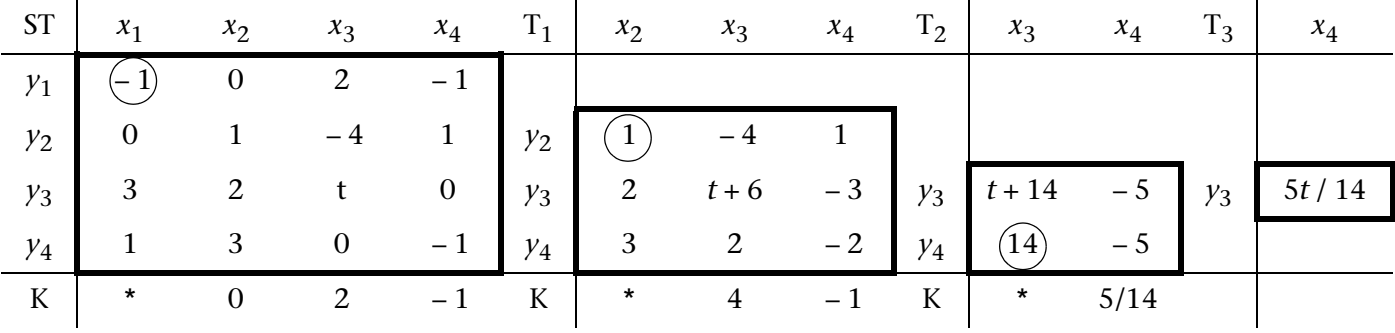

Im Fall *t* **= 0** gilt **ET = T3,** d.h. drei Austauschschritte und damit **Rang = 3.**

Im Fall *t* ≠ **0** gilt **ET = T4**, d.h. formal vier Austauschschritte möglich und damit  $\text{Rang} = 4$ .

In welchem Hauptwinkelbereich liegen die Winkel der Polarkoordinaten?

### **2.1 Winkelmodus**

Hier ist zunächst festzulegen, ob die Winkel im Bogenmaß (Radian) oder in Altgrad (Degree) ausgegeben werden sollen. Die Einstellung des Winkelmodus erfolgt über das Menü "Einstellungen" [Setup], Untermenü [Grundformat], welches in der Kopfzeile oben links über dem Hauptarbeitsfenster aufgerufen werden  $\kappa$  kann ( $\blacktriangleright$  antippen).

An dritter Position im Untermenü **[Grundformat]** steht jetzt der Menüpunkt **Winkel**. Das dazugehörige Untermenü lässt sich in gewohnter Weise durch Antippen mit dem Stift öffnen. Durch Antippen des gewünschten Winkelmodus lässt sich dieser dann auswählen (z. B. Grad).

Das Schließen des **[Grundformat]**-Bildschirms muss unten durch Antippen von **Einst** (Einstellen) bestätigt werden, ansonsten (z. B. mit **Abbr.** (Abbrechen)) wird dieser zwar verlassen, allerdings werden dann die Eingaben nicht gespeichert, sondern wieder verworfen.

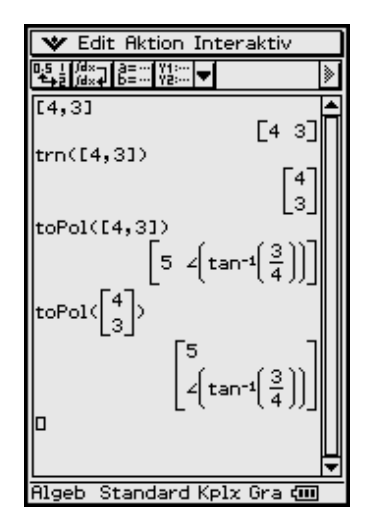

## **2.2 Koordinatenumwandlung in Polarkoordinaten**

Ein zweidimensionaler Vektor, z. B.  $r = 4 \cdot i + 3 \cdot i$ wird eingegeben: entweder als Zeile **[4, 3] =** 4 × **[1, 0] +** 3 × **[0, 1]** oder transponiert als Spalte **[[4] [3]]** = **trn([4, 3])** oder als komplexe Zahl 4 + 3*i*

Um eine Umwandlung des Anzeigeformats (z. B. in Polarkoordinatendarstellung) durchzuführen, begeben wir uns in das **[Aktion]**-Menü, welches im Untermenü **[Vektor]** den Befehl **toPol(...)** oder im Untermenü **[Komplex]** den Befehl **compToPol(...)** enthält.

Für die Rücktransformation in kartesische Koordinaten stehen die Befehle **toRect(...)** bzw. **cExpand(...)** zur Verfügung. Man kann diese Befehle auch direkt über das virtuelle Keyboard eintippen.

Das obige Screenshot lässt erkennen, dass die Polarkoordinatendarstellung eines Vektors wieder als Vektor mit Radius und Winkel (mit dem Winkelsymbol ∠, Versor) ausgegeben wird.

Die Winkelangabe erfolgte also hier mit dem Winkelsymbol (∠, Versor) und im Exakt-Modus:

**arctan(3/4)** (Bogenmaß)

bzw. im Dezimal-Modus

**36.870** (= 36.870°, Altgrad).

Die letzte Eingabezeile des rechtsstehenden Screenshots zeigt die Vektornorm

**||[4, 3]|| = ||[5,** ∠ **(36.870)]|| = 5.000** (Dezimal-Mode).

# Insider-Tipp

Beachten Sie den Unterschied zwischen dem Betrag und der Norm eines Vektors: z. B.

$$
abs([-4, -3]) = | [-4, -3] | = [4, 3]
$$

und andererseits

 $norm([-4, -3]) = ||[-4, -3]|| = 5.$ 

Der Betrag bildet die Beträge der Koordinaten des Vektors, hingegen die Norm den Radius für die Polarkoordinaten ausgibt. Anschaulich beschreibt die Vektornorm die Länge des zweidimensionalen Vektors.

**Nun wird die am Anfang gestellte Frage nach dem Hauptwinkelbereich für die Polarkoordinaten beantwortet.**

Für den Hauptwinkelbereich gilt die DIN-gerechte Festlegung

$$
-180^{\circ} < \theta \le 180^{\circ},
$$

wie auf dem rechts abgebildeten Screenshot erkennbar ist. Wird ein Vektor eingegeben, dessen zweite Koordinate negativ ist, erfolgt die Winkelmessung im mathematisch negativen Drehsinn und man erhält eine negative Winkelangabe, vgl. z. B. **toPol([4, – 3])**.

Oftmals wird auch mit dem Winkelbereich **0°** ≤ θ < **360°** gerechnet, was jedoch nicht der DIN-Empfehlung entspricht. (DIN … Deutsches Institut für Normung)

Der Taschenrechner ist DIN-gerecht programmiert.

Man kann die Befehle auch direkt über das virtuelle Keyboard eintippen und dabei die Vektoren über die Eingabemasken des virtuellen 2D-Menüs eingeben.

Das zuletzt abgebildete Screenshot zeigt die Umwandlung der arithmetischen Darstellung einer komplexen Zahl in die Polarkoordinatendarstellung (im Exakt-Modus und Dezimal-Modus). Danach erfolgt die Rücktransformation mithilfe des **cExpand**-Befehls. Man erkennt, dass die Polarkoordinatendarstellung einer komplexen Zahl in der exponentiellen Form erfolgt.

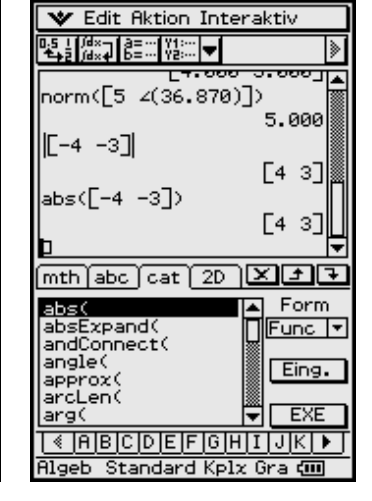

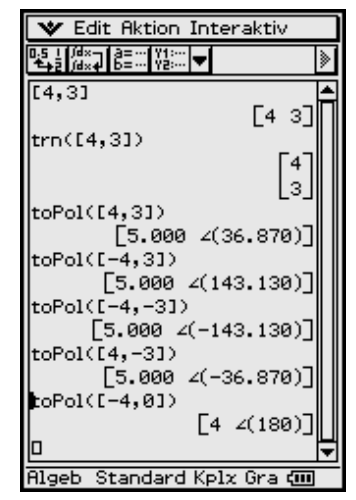

**V** Edit Aktion Interaktiv

 $\overline{\text{mth}}$  abo  $\overline{\text{cat}}$  (2D  $\overline{\text{X}}$   $\overline{\text{F}}$   $\overline{\text{F}}$ 

"√⊡

log<sub>m</sub>O

{list}

**Standard Kolx** 

5.888

[4 3]

 $[4 3]$ 

 $=$ 

 $789$ 

 $\overline{VAR}$ **FXF** 

 $\lceil 1 \rceil 2 \rceil 3 \rceil$ 

ø  $. |E|$ ans)

 $456 \times +$ 

||+ l –

▚▌▓<sub>▓</sub>┓▌▒▒▓░▏<del>ᢦ</del>▌

|[-4 -3]|

|abs([-4 -3])

信

 $e^{\blacksquare}$ 

**Algeb** 

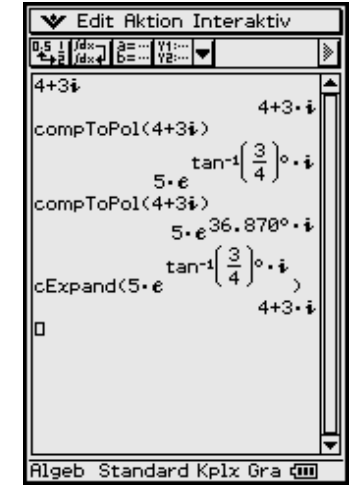

Insider-Tipp

Der eingestellte Winkelmodus muss unbedingt beachtet werden, da Umrechnungen in Polarkoordinaten stets ohne Maßeinheit ausgegeben werden, d. h. ∠ **(3,14)** kann je nach Voreinstellung **3,14°** oder **3,14 × 180° /** π **= 179,91°** bedeuten.

Bei der Umrechnung von Polarkoordinaten zurück in kartesische Koordinaten kann unabhängig vom eingestellten Winkelmodus die Altgradmaßeinheit benutzt werden. Ohne Altgradmaßeinheit wird die Eingabe gemäß des eingestellten Winkelmodus interpretiert.

Das Altgradsymbol **°** findet man im virtuellen Keyboard im **mth**-Menü (**Trig**-Menü öffnen).

Die Umwandlungsbefehle für komplexe Zahlen sind auch auf Vektoren mit komplexen Zahlen anwendbar:

compTopol([1 + *i*, -1 - *i*]) = ... compTopol(
$$
\begin{bmatrix} 1+i \\ -1-i \end{bmatrix}
$$
) = ...

#### **Aufgaben**

**2.1** a) Der Mathematiklehrer hat den Hauptwinkelbereich wie folgt definiert:  $0^\circ \leq \theta < 360^\circ$ .

die Polarkoordinatendarstellung an. –2 –5

b) Der Physiklehrer hat den Hauptwinkelbereich wie folgt definiert: **–**π **<** θ ≤ π.

Geben Sie für den Vektor  $\left| \begin{smallmatrix} -2 \end{smallmatrix} \right|$  die Polarkoordinatendarstellung an. –5

**2.2** Geben Sie für folgende Vektoren die Polarkoordinatendarstellung an (Winkel in Altgrad und im Hauptwinkelbereich –**180° <** θ **< 180°**):

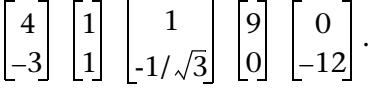

- **2.3** In Polarkoordinaten sind die folgenden Zeilenvektoren gegeben: **[3,** ∠**(30°)]**, **[1, 3**π**/4], [2, –145°], [4,** π**]**. Formen Sie diese Vektoren in die kartesische Darstellung um.
- **2.4** a) Gegeben ist der symbolische Vektor  $|g|$  . Wie lautet die Umformung in Po*h*

larkoordinaten im Fall  $h \neq 0$  bzw.  $h = 0$ ?

b) Beweisen Sie die Richtigkeit folgender Polarkoordinatendarstellung für den unter a) gegebenen symbolischen Vektor:

$$
\left[\frac{\sqrt{(g^2+h^2)}}{\angle(-\arctan(g/h)+\operatorname{signum}(h)\times\pi/2)}\right]bzw.\left[\frac{|g|}{\angle(1-\operatorname{signum}(g))\times\pi/2}\right](h=0).
$$

# **3 Vektorrechnung, dreidimensional**

In welchem Hauptwinkelbereich liegen die Winkel der Kugelkoordinaten?

## **3.1 Anzeigemodi**

Bei den dreidimensionalen Vektoren verwendet man zusätzlich zur kartesischen (rechtwinkligen) Koordinatenanzeige nicht wie zuvor die Polarkoordinaten, sondern die Zylinderkoordinaten oder die Kugelkoordinaten. Diese lassen sich ähnlich auswählen wie im zweidimensionalen Fall die Polarkoordinaten.

Allerdings heißen die Befehle in diesem Fall **toCyl( )** oder **toSph( )**, die sich zum direkten Aufruf im selben **[Aktion]**-Untermenü **[Vektor]** wie der vorhergehende Befehl **toPol( )** befinden.

In einem "rechtsdrehenden" Koordinatensystem (Rechtssystem) sind die Anzeigen folgendermaßen aufgeteilt:

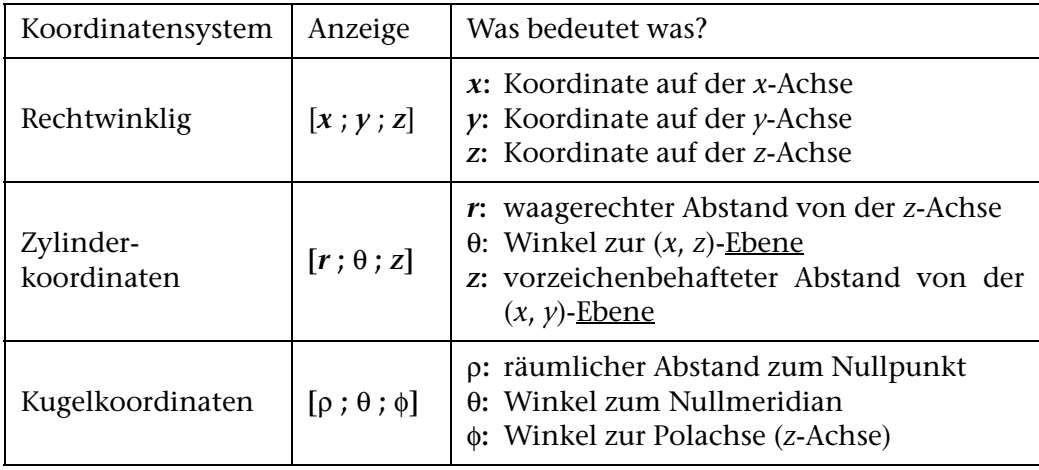

Die Anzeige der Umrechnung erfolgt gemäß der Voreinstellungen in **Altgrad** bzw. **Bogenmaß** und im **Exakt-** bzw. **Dezimalzahlmodus**:

Die Anzeige im **Standard-Modus** für einen dreidimensionalen Vektor führt bei ganzzahliger Eingabe zur exakten Darstellung der Umrechnung in Zylinderkoordinaten oder Kugelkoordinaten, wobei die Darstellung in Kugelkoordinaten noch komplizierter aussieht.

Was der ClassPad 300 dabei eigentlich intern rechnet, kann man erkennen, indem man ihn symbolisch rechnen und so die Formelstrukturen darstellen lässt.

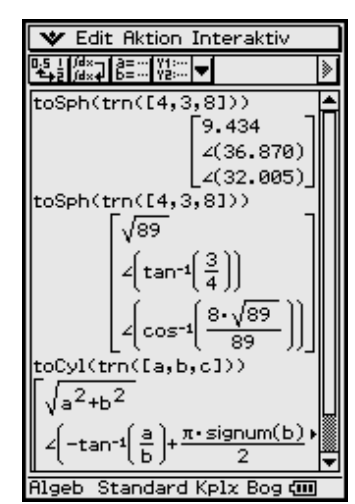

$$
\begin{array}{|c|c|}\n\hline\n\text{w Edition Interaktiv} \\
\hline\n\text{P5: } 164.78 < 0.000 \\
\hline\n\text{P6: } 164.78 < 0.000 \\
\hline\n\text{toCyl(trn(Ca, b, c1))} \\
\hline\n\text{toCyl(trn(Ca, b, c1))} \\
\hline\n\text{toCyl(trn(Ca, b, c1))} \\
\hline\n\text{to} \\
\text{to} \\
\text{to} \\
\text{to} \\
\text{to} \\
\text{to} \\
\text{to} \\
\text{to} \\
\text{to} \\
\text{to} \\
\text{to} \\
\text{to} \\
\text{to} \\
\text{to} \\
\text{to} \\
\text{to} \\
\text{to} \\
\text{to} \\
\text{to} \\
\text{to} \\
\text{to} \\
\text{to} \\
\text{to} \\
\text{to} \\
\text{to} \\
\text{to} \\
\text{to} \\
\text{to} \\
\text{to} \\
\text{to} \\
\text{to} \\
\text{to} \\
\text{to} \\
\text{to} \\
\text{to} \\
\text{to} \\
\text{to} \\
\text{to} \\
\text{to} \\
\text{to} \\
\text{to} \\
\text{to} \\
\text{to} \\
\text{to} \\
\text{to} \\
\text{to} \\
\text{to} \\
\text{to} \\
\text{to} \\
\text{to} \\
\text{to} \\
\text{to} \\
\text{to} \\
\text{to} \\
\text{to} \\
\text{to} \\
\text{to} \\
\text{to} \\
\text{to} \\
\text{to} \\
\text{to} \\
\text{to} \\
\text{to} \\
\text{to} \\
\text{to} \\
\text{to} \\
\text{to} \\
\text{to} \\
\text{to} \\
\text{to} \\
\text{to} \\
\text{to} \\
\text{to} \\
\text{to} \\
\text{to} \\
\text{to} \\
\text{to} \\
\text{to} \\
\text{to} \\
\text{to} \\
\text{to} \\
\text{to} \\
\text{to} \\
\text{to} \\
\text{to} \\
\text{to} \\
\text{to} \\
\text{to} \\
\text{to} \\
\text{to} \\
\text{to} \\
\text{to} \\
\text{to} \\
\text{to} \\
\text{to} \\
\text{to} \\
\text{to} \\
\text{to} \\
\text{to} \\
\text{to} \\
\text{to} \\
\text{
$$

koordinaten:

₩ Edit Aktion Interaktiv DS L[@×⊒|8=∞|Y}∞|<del>v</del>|  $-9.434$  $\angle(36.870)$ l 1  $(32.005)$  $\vert$ <sub>3</sub> 3687  $4717 \cdot \text{cos}$ · sinl  $\overline{100}$  $500$  $3687$ 64  $100$ 500  $6401$  $4717 \cdot \cos$ 200  $\overline{500}$ F9.434  $\angle$ (36.870)  $\mathbf{1}$  $\angle$ (32,005) Standard Kplx Gra **ć**m

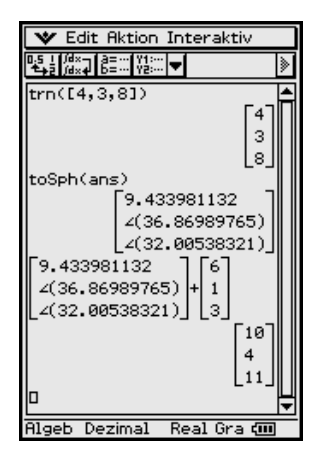

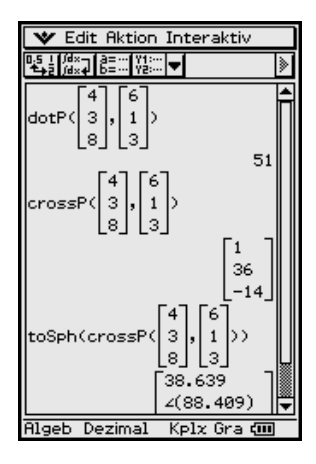

Dabei erkennt man z. B. die Darstellung für den Azimutwinkel (Richtung in der *x*-*y*-Ebene, "Himmelsrichtung") beim Übergang von rechtwinkligen in Zylinder-

... oder in Kugelkoordinaten:

Hier erscheint noch einmal die Eingabe des ursprünglichen Vektors in Kugelkoordinaten und Dezimalzahlenmodus als erster Summand:

Möchte man jetzt einen zweiten Vektor zu diesem addieren, der in irgendeiner anderen Koordinatenform (rechtwinklig oder in Zylinderkoordinaten) gegeben ist als der bereits vorhandene, so ist das ohne Umformatierung möglich.

Wir addieren den Vektor **trn([6, 1, 3])** einfach dazu:

Es tritt leider der Schönheitsfehler auf, dass die Eingabe des ersten Summanden nicht mehr gerundet erscheint, sondern die maximal 10 Nachkommastellen auch angezeigt werden (in Abhängigkeit vom eingestellten Zahlenformat).

### **3.2 Vektor- und Skalarprodukt**

Das Skalarprodukt ° lässt sich mit dem Befehl **dotP( )** erzeugen (Punkt-Produkt, inneres Produkt), welchen man im **[Aktion]**-Menü, Untermenü **[Vektor]**, also dem selben Untermenü der vorhergehenden Vektoroperationen, findet.

**Beispiel**  

$$
\begin{bmatrix} 4 \\ 3 \\ 8 \end{bmatrix} \circ \begin{bmatrix} 6 \\ 1 \\ 3 \\ 3 \end{bmatrix} = \text{dotP} \begin{bmatrix} 4 \\ 3 \\ 8 \end{bmatrix}, \begin{bmatrix} 6 \\ 1 \\ 3 \\ 3 \end{bmatrix} = 51
$$

#### **Hinweis:**

Das gleiche Ergebnis wird erzielt, wenn anstatt der Spaltenvektoren nunmehr Zeilenvektoren eingegeben werden:

$$
[4, 3, 8] \circ [6, 1, 3] = dot P([4, 3, 8], [6, 1, 3]) = 51.
$$

Dieses Ergebnis kann auch mithilfe der Matrizenmultiplikation erzielt werden:

$$
[4, 3, 8] \circ [6, 1, 3] = [4, 3, 8] \times \text{trn}([6, 1, 3]) = [51]
$$

bzw.

$$
\begin{bmatrix} 4 \\ 3 \\ 8 \end{bmatrix} \cdot \begin{bmatrix} 6 \\ 1 \\ 3 \end{bmatrix} = \text{trn} \begin{bmatrix} 4 \\ 3 \\ 8 \end{bmatrix} \times \begin{bmatrix} 6 \\ 1 \\ 3 \end{bmatrix} = [51]
$$

Hierbei wird das Operationszeichen × mithilfe der Multiplikationstaste des ClassPad 300 eingegeben, d. h. die Multiplikationstaste  $\otimes$  hat eine Mehrfachbedeutung:

- Multiplikation von Zahlen (beide Operanden sind Zahlen, Zahlenarithmetik)
- 

• Matrizenmultiplikation (beide Operanden sind Matrizen, Matrizenmultiplikation)

• skalare Multiplikation (ein Operand ist eine Zahl und der andere Operand ist eine Matrix oder ein Vektor oder eine Liste) • Listenmultiplikation (beide Operanden sind Listen, Listenarithmetik)

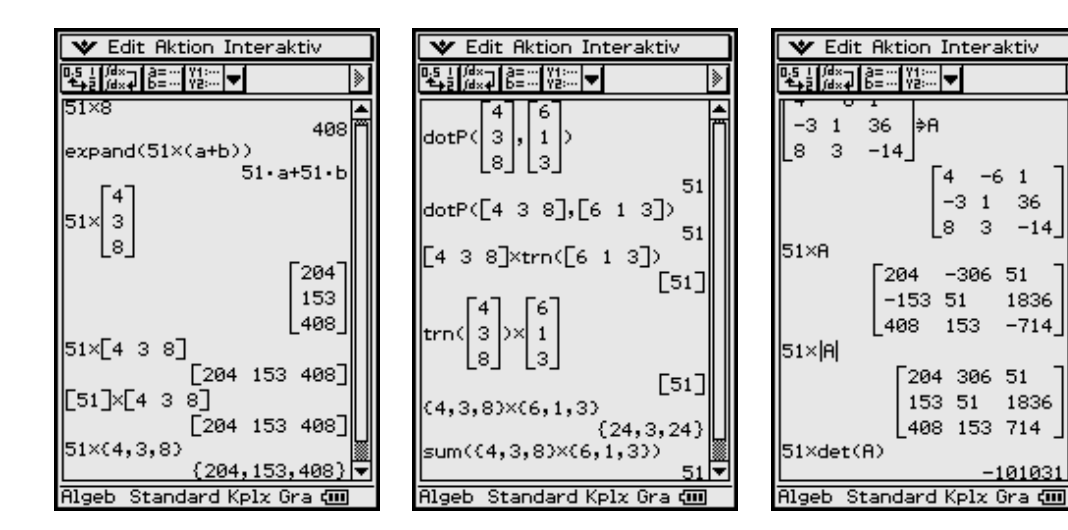

Die vorletzte Multiplikation zeigt, dass die senkrechten Striche den Betrag und nicht die Determinante symbolisieren.

Das **Vektorprodukt** (Kreuzprodukt, äußeres Produkt) *r* × *s* lässt sich mit dem Befehl **crossP( )** des [Vektor]-Untermenüs erzeugen.

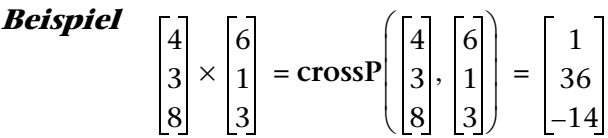

Auch hier ist es egal, in welcher Form die Vektoren (Spalten- bzw. Zeilenvektoren) eingegeben werden. Die Funktion **toSph( )** oder andere können auch direkt mit der Berechnung gekoppelt werden.

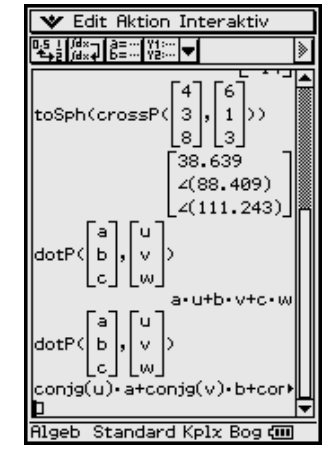

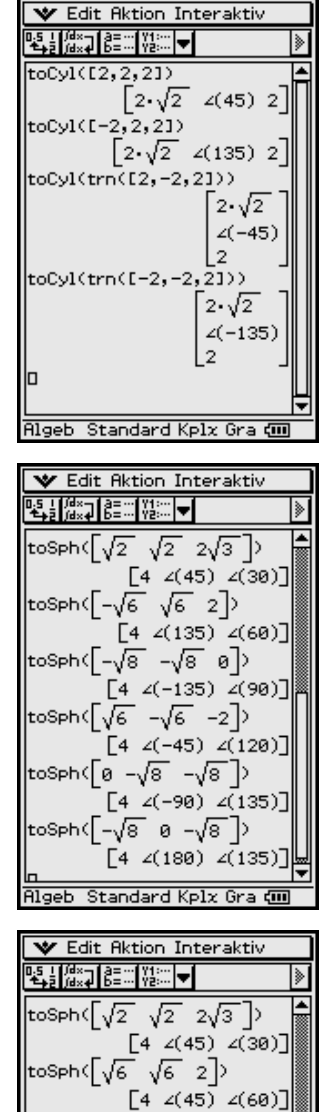

toSph<[√8 √8 0]>  $\begin{bmatrix} 4 \angle (45) \angle (90) \end{bmatrix}$ toSph([√6´√6´-2])  $\begin{bmatrix} 4 & \angle(45) & \angle(120) \end{bmatrix}$ toSph( $\sqrt{2}$   $\sqrt{2}$  -2 $\sqrt{3}$  )  $[4 \angle (45) \angle (150)]$ toSph([0 0 −4])  $[4 \t2$ (const(1))  $\angle$ (180)] Standard Koly Gra dill V Edit Aktion Interaktiv ELLEN DE MARITE

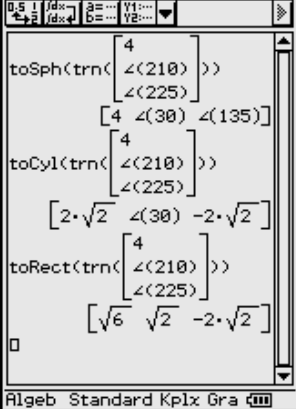

Gibt man zwei Vektoren in symbolischer Form ein, wie im vorhergehenden Bild dargestellt, wird wieder der Rechenweg zur Erzeugung der Produkte ersichtlich.

**Nun wird die am Anfang gestellte Frage zum Hauptwinkelbereich für die Zylinder- bzw. Kugelkoordinaten beantwortet.**

Für den θ-Hauptwinkelbereich gilt die DIN-gerechte Festlegung

 $-180^\circ < \theta \leq 180^\circ$ 

wie auf dem links abgebildeten Screenshot erkennbar ist. Wird ein Vektor eingegeben, dessen zweite Koordinate negativ ist, erfolgt die Winkelmessung in der *x*-*y*-Ebene im mathematisch negativen Drehsinn und man erhält eine negative Winkelangabe, vgl. z. B.

**toCyl([2, -2,2])** oder **toSph([2, -2,2]):**  $\theta = -45^\circ$ .

Oftmals wird auch mit dem θ-Winkelbereich

 $0^\circ \leq \theta < 360^\circ$ 

gerechnet, was jedoch nicht der DIN-Empfehlung entspricht. (DIN … Deutsches Institut für Normung) Der Taschenrechner ist DIN-gerecht programmiert.

Für den φ-Winkelbereich (Winkel zur *z*-Achse) gilt die Festlegung **0°** ≤ φ ≤ **180°**, wie auf den links abgebildeten Screenshots erkennbar ist.

In der Geodäsie wird oftmals mit dem φ-Winkelbereich **–90°** ≤ θ ≤ **90°** gerechnet, d. h. die Höhenwinkel werden von der Äquatorebene aus gemessen:

Punkte über der Äquatorebene haben dann einen positiven Höhenwinkel und unterhalb dieser Ebene einen negativen Höhenwinkel.

Für einen Punkt auf der *z*-Achse gibt es keinen eindeutigen θ-Winkel: der Winkel wird als  $\theta$  = const(1) ausgegeben, vgl. drittes Bild auf dieser Seite.

#### **Beispiel**

*Umrechnung eines in Kugelkoordinaten gegebenen Vektors in seine Standardkugelkoordinaten, vgl. unteres Bild auf dieser Seite:*

*Die nicht im oben angegebenen Hauptwinkelbereich liegenden Winkel werden entsprechend umgerechnet.*

*Die Zylinderkoordinaten werden ebenfalls mit dem oben beschriebenen Hauptwinkel* θ *ausgegeben.*

*Die kartesischen Koordinaten entsprechen ebenfalls den vorgegebenen Kugelkoordinaten.*

Der **Richtungskosinus** beschreibt den Kosinuswert des Winkels eines normierten Vektors **a°** mit dem Einheitsvektor einer Koordinatenachse und kann wie folgt berechnet werden (vgl. Bilder auf Seite 29):

$$
\cos(\alpha) = \underline{\mathbf{a}}^{\circ} \cdot \underline{\mathbf{i}}, \qquad \cos(\beta) = \underline{\mathbf{a}}^{\circ} \cdot \underline{\mathbf{j}}, \qquad \cos(\gamma) = \underline{\mathbf{a}}^{\circ} \cdot \underline{\mathbf{k}}.
$$

Wir berechnen den Vektor **[cos(**α**), cos(**β**), cos(**γ**)]** bzw. die Liste **{cos(**α**), cos(**β**), cos(**γ**)}** der Kosinuswerte und anschließend die Winkel mittels **arccos()** im Class-Pad 300 wie folgt:

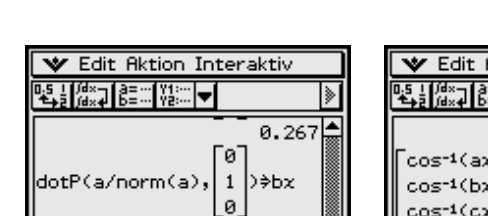

ø ≑cx

(a/norm(a)

Standard Kplx

 $\cos^{-1}(ax)$ 

 $cos^{-1}(bx)$  $cos^{-1}(cx)$ 

**Algeb** 

0.535

0.802

74.499 57.688

36.699

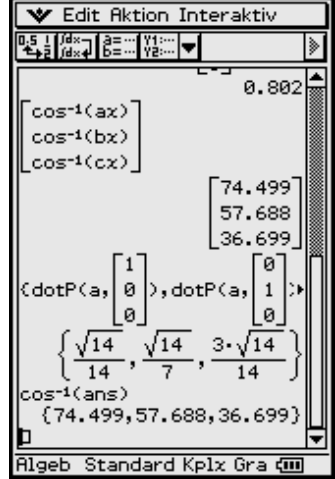

Die Listenarithmetik erweist sich hier als vorteilhaft, um alle Winkel gleichzeitig zu berechnen:

ø

**V** Edit Aktion Interaktiv

 $\overline{\mathbf{c}}$ 

lз

0. 26

₹bx

0.535

⊧ècx

Ŀ\$\_L∬<sup>@</sup>≈⊒∐@≣∷∷∐Y!∷∷│<del>w</del>∐

'(a/norm(a)

Standard Kpla

trn([1 2 3])∌a

Die **cos**–1**( )**-Funktion ist auf eine Liste aber nicht auf einen Vektor anwendbar.

#### **Aufgaben**

- **3.1** a) Wie lauten die Verbindungsvektoren **a** von  $P_1(1, -1, 0)$  nach  $P_2(3, 1, -1)$ und  $\underline{\mathbf{b}}$  von  $\mathbf{Q}_1(0, 0, 1)$  nach  $\mathbf{Q}_2(2, 2, 0)$ ? Diskutieren Sie das Ergebnis.
	- b) Bestimmen Sie die Norm ||**a**|| (Länge von **a**), die Richtungskosinus von **a** und den Einheitsvektor **a°** zu **a**.
	- c) Wie groß sind die Winkel, die **a** mit den Koordinatenachsen und -ebenen bildet?
- **3.2** Gegeben sind die Vektoren

a)  $\underline{a} = 2\underline{i} + 3\underline{j}, \underline{b} = 4\underline{i} + \underline{i},$ <br>b)  $\underline{a} = 3\underline{i} + 4\underline{j}, \underline{b} = 4\underline{i} - 3\underline{j} + 12\underline{k}.$ 

Berechnen Sie den Vektor **b**° sowie die Projektion von **a** auf **b**.

**Hinweis:** Die Projektion von  $\underline{\mathbf{a}}$  auf  $\underline{\mathbf{b}}$  ist der Vektor  $\underline{\mathbf{a}}_b = \text{dotP}(\underline{\mathbf{a}}, \underline{\mathbf{b}}^\circ) \cdot \underline{\mathbf{b}}^\circ$ .

- **3.3** Welchen Winkel schließen die beiden Vektoren  $\mathbf{a} = (4, 3, 9)^T$ und  $\mathbf{b} = (1, 1, -1)^T$ ein, und wie lang ist die Projektion von **a** auf **b**?
- **3.4** Bestimmen Sie zu dem Vektor **x** die Projektionen auf die Koordinatenachsen und die Koordinatenebenen und deren Länge sowie die Länge von **x** selbst.

a) 
$$
\underline{x} = (3, -4, 1)^T
$$
, b)  $\underline{x} = (-2, 1, -3)^T$ .

**3.5** Bestimmen Sie zu dem Vektor **x** die Zylinderkoordinaten sowie die Kugelkoordinaten.

a) 
$$
\underline{x} = (3, -4, 1)^T
$$
, b)  $\underline{x} = (-2, 1, -3)^T$ .

**3.6** Gegeben sind die Vektoren  $a = (1, -2, 3)^T$ ,  $b = (3, 0, 4)^T$  und  $c = (-2, 4, 5)^T$ .

Berechnen Sie folgende Produkte **a ° b, a × b, (b ° c) · a, a ° (b × c), (a × b) × c,**  $\mathbf{a} \times (\mathbf{b} \times \mathbf{c}), ||\mathbf{a}||^2 \cdot ||\mathbf{b}||^2 - (\mathbf{a} \cdot \mathbf{b})^2, ||\mathbf{a} \times \mathbf{b}||^2, (\mathbf{a} \times \mathbf{b})^2, (\mathbf{a} \times \mathbf{c}) \cdot (\mathbf{b} \times \mathbf{c}).$ 

**3.7 M**1**(0, 0, 0)**, **M**2**(1, 1, 2)**, **M**3**(2, 3,** –**1)** sind die Seitenmitten eines Dreiecks. Bestimmen Sie die Eckpunkte  $P_1$ ,  $P_2$ ,  $P_3$ , die Winkel  $\alpha_1$ ,  $\alpha_2$ ,  $\alpha_3$  und den Flächeninhalt desselben.

# **4 Vektorrechnung,** *n***-dimensional**

**Welcher** Unterschied besteht zwischen der Betragsbildung und Normberechnung?

In der Vektorrechnung wird gelegentlich die Symbolik der Betragsbildung bei Zahlen, z. B. **|–6| = 6**, auf die Normbildung bei Vektoren angewendet: **|(–3, 1, 2, 0, –5)T|**.

Es ist in diesem Fall zu klären, was berechnet werden soll!

Der Symboltaschenrechner kann sowohl den Vektor der Beträge als auch die Norm des Vektors berechnen:

$$
[-3, 1, 2, 0, -5]^T
$$
 =  $([-3], [1], [2], [0], [-5])^T$  =  $(3, 1, 2, 0, 5)^T$   
 $|| (-3, 1, 2, 0, -5)^T||$  =  $((-3)^2 + (1)^2 + (2)^2 + (0)^2 + (-5)^2)^{1/2}$  =  $39^{1/2}$ 

und hat dafür zwei unterschiedliche Befehle:

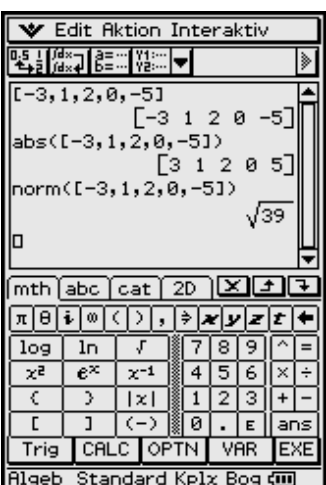

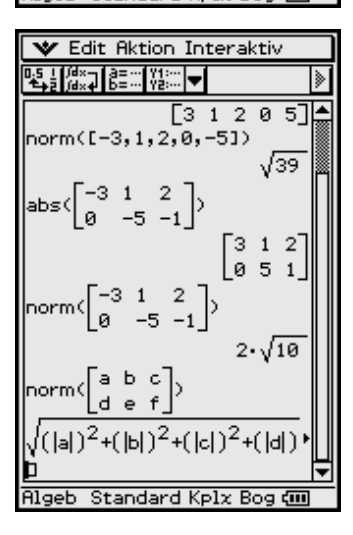

$$
|-3, 1, 2, 0, -5)^T|
$$
 = abs (trn ( $[-3, 1, 2, 0, -5])$ ) = (3, 1, 2, 0, 5)<sup>T</sup>  
|| (-3, 1, 2, 0, -5)<sup>T</sup>|| = norm (trn ( $[-3, 1, 2, 0, -5])$ ) = 39<sup>1/2</sup>.

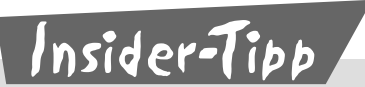

Beachten Sie, dass Vektoren im Taschenrechner stets in eckigen Klammern einzugeben sind (analog Matrizen).

Die Befehle **abs(...)** und **norm(...)** sind nicht nur auf Zahlen und Vektoren, sondern ebenfalls auf Matrizen anwendbar.

Während der **norm(Vektor)**-Befehl die **Euklidische Norm** des Vektors berechnet, ist **norm(Matrix)** die **Frobenius-Norm** einer Matrix.